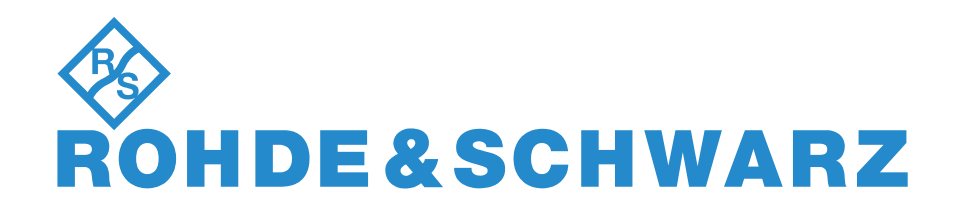

# **USER MANUAL**

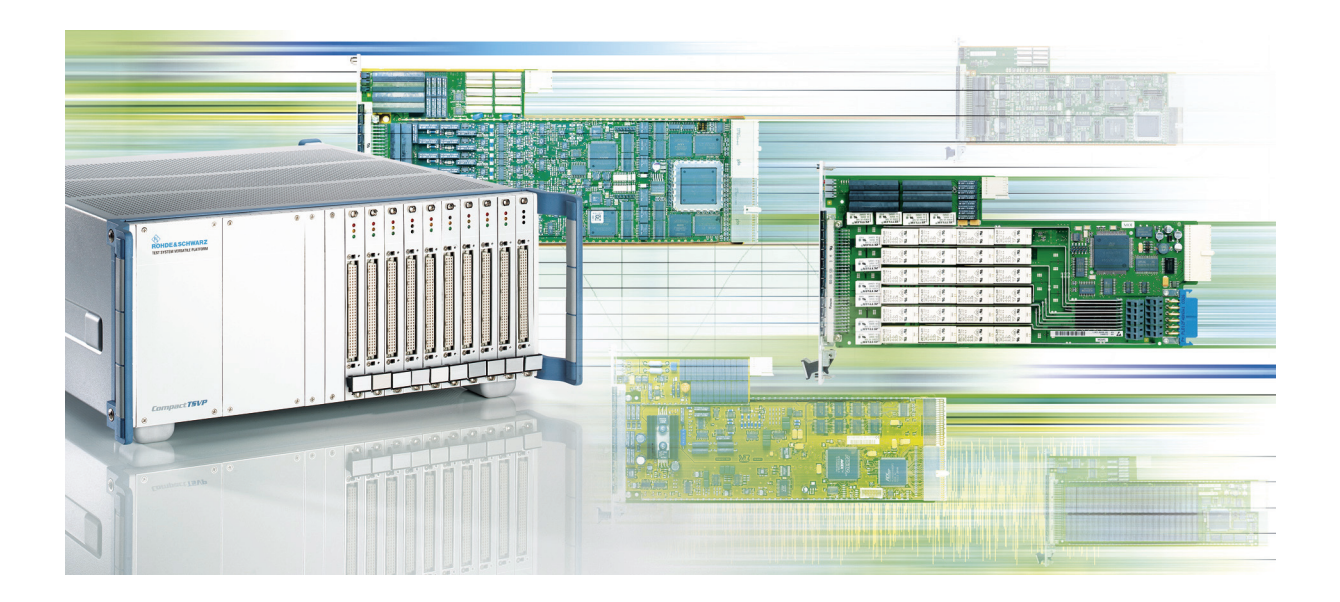

**TSVP In-System Calibration**

**R&S®TS-ISC**

## **User Manual**

## **for ROHDE & SCHWARZ TSVP In-System Calibration R&S TS-ISC**

3rd Issue / 09.11 / GB 1505.2802.12

All rights, also translation into foreign languages, are reserved. No part of this manual is permitted to be reproduced in any form (print, photocopy or any other method), also not for the preparation of lectures, or processed, reproduced or made available using electronic systems without written permission from ROHDE & SCHWARZ.

® The passing on to third parties and the reproduction of this documentation, utilisation and communication of its contents is not permitted unless specifically approved. Infringements will incur claims for damages. All rights reserved in the case of the award of a patent or registration of a design.

R&S<sup>®</sup> is a registered trademark of ROHDE & SCHWARZ GmbH & Co. KG.

We draw to your attention that the names of software and hardware used in the Service Manual, and the brand names of the respective companies are, in general, the subject of protection as trademarks, or under proprietary rights, or patent law.

**ROHDE & SCHWARZ** GmbH & Co. KG

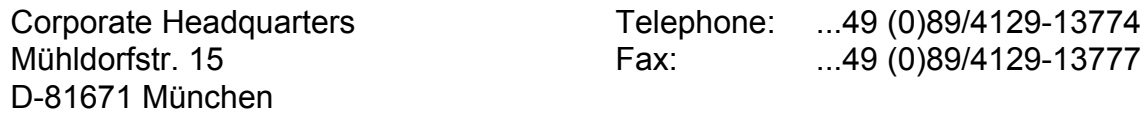

Printed in the Federal Republic of Germany. Errors excepted, subject to technical change without notice.

## Basic Safety Instructions

#### **Always read through and comply with the following safety instructions!**

All plants and locations of the Rohde & Schwarz group of companies make every effort to keep the safety standards of our products up to date and to offer our customers the highest possible degree of safety. Our products and the auxiliary equipment they require are designed, built and tested in accordance with the safety standards that apply in each case. Compliance with these standards is continuously monitored by our quality assurance system. The product described here has been designed, built and tested in accordance with the attached EC Certificate of Conformity and has left the manufacturer's plant in a condition fully complying with safety standards. To maintain this condition and to ensure safe operation, you must observe all instructions and warnings provided in this manual. If you have any questions regarding these safety instructions, the Rohde & Schwarz group of companies will be happy to answer them.

Furthermore, it is your responsibility to use the product in an appropriate manner. This product is designed for use solely in industrial and laboratory environments or, if expressly permitted, also in the field and must not be used in any way that may cause personal injury or property damage. You are responsible if the product is used for any intention other than its designated purpose or in disregard of the manufacturer's instructions. The manufacturer shall assume no responsibility for such use of the product.

The product is used for its designated purpose if it is used in accordance with its product documentation and within its performance limits (see data sheet, documentation, the following safety instructions). Using the product requires technical skills and a basic knowledge of English. It is therefore essential that only skilled and specialized staff or thoroughly trained personnel with the required skills be allowed to use the product. If personal safety gear is required for using Rohde & Schwarz products, this will be indicated at the appropriate place in the product documentation. Keep the basic safety instructions and the product documentation in a safe place and pass them on to the subsequent users.

Observing the safety instructions will help prevent personal injury or damage of any kind caused by dangerous situations. Therefore, carefully read through and adhere to the following safety instructions before and when using the product. It is also absolutely essential to observe the additional safety instructions on personal safety, for example, that appear in relevant parts of the product documentation. In these safety instructions, the word "product" refers to all merchandise sold and distributed by the Rohde & Schwarz group of companies, including instruments, systems and all accessories.

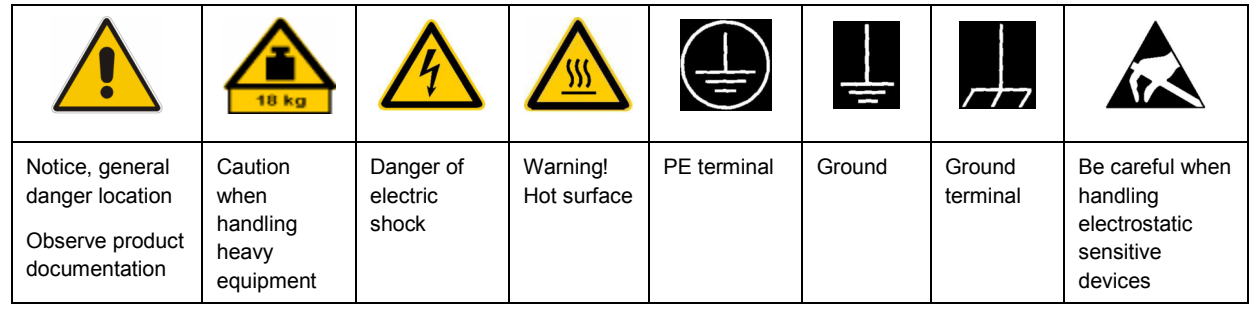

#### **Symbols and safety labels**

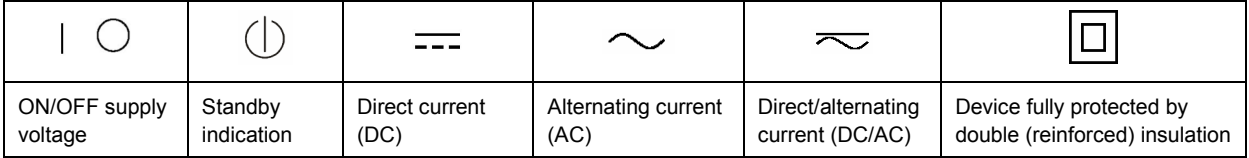

#### <span id="page-3-0"></span>**Tags and their meaning**

The following signal words are used in the product documentation in order to warn the reader about risks and dangers.

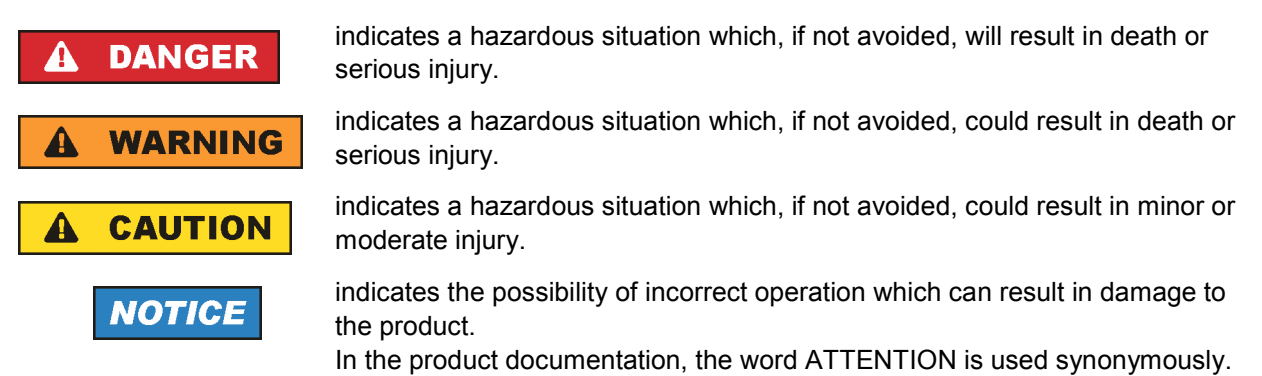

These tags are in accordance with the standard definition for civil applications in the European Economic Area. Definitions that deviate from the standard definition may also exist in other economic areas or military applications. It is therefore essential to make sure that the tags described here are always used only in connection with the related product documentation and the related product. The use of tags in connection with unrelated products or documentation can result in misinterpretation and in personal injury or material damage.

#### **Operating states and operating positions**

*The product may be operated only under the operating conditions and in the positions specified by the manufacturer, without the product's ventilation being obstructed. If the manufacturer's specifications are not observed, this can result in electric shock, fire and/or serious personal injury or death. Applicable local or national safety regulations and rules for the prevention of accidents must be observed in all work performed.* 

- 1. Unless otherwise specified, the following requirements apply to Rohde & Schwarz products: predefined operating position is always with the housing floor facing down, IP protection 2X, pollution severity 2, overvoltage category 2, use only indoors, max. operating altitude 2000 m above sea level, max. transport altitude 4500 m above sea level. A tolerance of  $\pm 10$  % shall apply to the nominal voltage and ±5 % to the nominal frequency.
- 2. Do not place the product on surfaces, vehicles, cabinets or tables that for reasons of weight or stability are unsuitable for this purpose. Always follow the manufacturer's installation instructions when installing the product and fastening it to objects or structures (e.g. walls and shelves). An installation that is not carried out as described in the product documentation could result in personal injury or death.
- 3. Do not place the product on heat-generating devices such as radiators or fan heaters. The ambient temperature must not exceed the maximum temperature specified in the product documentation or in the data sheet. Product overheating can cause electric shock, fire and/or serious personal injury or death.

#### **Electrical safety**

*If the information on electrical safety is not observed either at all to the extent necessary, electric shock, fire and/or serious personal injury or death may occur.* 

- 1. Prior to switching on the product, always ensure that the nominal voltage setting on the product matches the nominal voltage of the AC supply network. If a different voltage is to be set, the power fuse of the product may have to be changed accordingly.
- 2. In the case of products of safety class I with movable power cord and connector, operation is permitted only on sockets with an earthing contact and protective earth connection.
- 3. Intentionally breaking the protective earth connection either in the feed line or in the product itself is not permitted. Doing so can result in the danger of an electric shock from the product. If extension cords or connector strips are implemented, they must be checked on a regular basis to ensure that they are safe to use.
- 4. If the product does not have a power switch for disconnection from the AC supply network, the plug of the connecting cable is regarded as the disconnecting device. In such cases, always ensure that the power plug is easily reachable and accessible at all times (corresponding to the length of connecting cable, approx. 2 m). Functional or electronic switches are not suitable for providing disconnection from the AC supply network. If products without power switches are integrated into racks or systems, a disconnecting device must be provided at the system level.
- 5. Never use the product if the power cable is damaged. Check the power cable on a regular basis to ensure that it is in proper operating condition. By taking appropriate safety measures and carefully laying the power cable, you can ensure that the cable will not be damaged and that no one can be hurt by, for example, tripping over the cable or suffering an electric shock.
- 6. The product may be operated only from TN/TT supply networks fused with max. 16 A (higher fuse only after consulting with the Rohde & Schwarz group of companies).
- 7. Do not insert the plug into sockets that are dusty or dirty. Insert the plug firmly and all the way into the socket. Otherwise, sparks that result in fire and/or injuries may occur.
- 8. Do not overload any sockets, extension cords or connector strips; doing so can cause fire or electric shocks.
- 9. For measurements in circuits with voltages  $V_{rms}$  > 30 V, suitable measures (e.g. appropriate measuring equipment, fusing, current limiting, electrical separation, insulation) should be taken to avoid any hazards.
- 10. Ensure that the connections with information technology equipment, e.g. PCs or other industrial computers, comply with the IEC60950-1/EN60950-1 or IEC61010-1/EN 61010-1 standards that apply in each case.
- 11. Unless expressly permitted, never remove the cover or any part of the housing while the product is in operation. Doing so will expose circuits and components and can lead to injuries, fire or damage to the product.
- 12. If a product is to be permanently installed, the connection between the PE terminal on site and the product's PE conductor must be made first before any other connection is made. The product may be installed and connected only by a licensed electrician.
- 13. For permanently installed equipment without built-in fuses, circuit breakers or similar protective devices, the supply circuit must be fused in such a way that anyone who has access to the product, as well as the product itself, is adequately protected from injury or damage.
- 14. Use suitable overvoltage protection to ensure that no overvoltage (such as that caused by a bolt of lightning) can reach the product. Otherwise, the person operating the product will be exposed to the danger of an electric shock.
- 15. Any object that is not designed to be placed in the openings of the housing must not be used for this purpose. Doing so can cause short circuits inside the product and/or electric shocks, fire or injuries.
- 16. Unless specified otherwise, products are not liquid-proof (see also section ["Operating states and](#page-3-0) [operating positions](#page-3-0)", item [1.](#page-3-0) Therefore, the equipment must be protected against penetration by liquids. If the necessary precautions are not taken, the user may suffer electric shock or the product itself may be damaged, which can also lead to personal injury.
- 17. Never use the product under conditions in which condensation has formed or can form in or on the product, e.g. if the product has been moved from a cold to a warm environment. Penetration by water increases the risk of electric shock.
- 18. Prior to cleaning the product, disconnect it completely from the power supply (e.g. AC supply network or battery). Use a soft, non-linting cloth to clean the product. Never use chemical cleaning agents such as alcohol, acetone or diluents for cellulose lacquers.

#### **Operation**

- 1. Operating the products requires special training and intense concentration. Make sure that persons who use the products are physically, mentally and emotionally fit enough to do so; otherwise, injuries or material damage may occur. It is the responsibility of the employer/operator to select suitable personnel for operating the products.
- 2. Before you move or transport the product, read and observe the section titled "[Transport](#page-6-0)".
- 3. As with all industrially manufactured goods, the use of substances that induce an allergic reaction (allergens) such as nickel cannot be generally excluded. If you develop an allergic reaction (such as a skin rash, frequent sneezing, red eyes or respiratory difficulties) when using a Rohde & Schwarz product, consult a physician immediately to determine the cause and to prevent health problems or stress.
- 4. Before you start processing the product mechanically and/or thermally, or before you take it apart, be sure to read and pay special attention to the section titled "[Waste disposal"](#page-7-0), item [1.](#page-7-0)
- 5. Depending on the function, certain products such as RF radio equipment can produce an elevated level of electromagnetic radiation. Considering that unborn babies require increased protection, pregnant women must be protected by appropriate measures. Persons with pacemakers may also be exposed to risks from electromagnetic radiation. The employer/operator must evaluate workplaces where there is a special risk of exposure to radiation and, if necessary, take measures to avert the potential danger.
- 6. Should a fire occur, the product may release hazardous substances (gases, fluids, etc.) that can cause health problems. Therefore, suitable measures must be taken, e.g. protective masks and protective clothing must be worn.
- 7. If a laser product (e.g. a CD/DVD drive) is integrated into a Rohde & Schwarz product, absolutely no other settings or functions may be used as described in the product documentation. The objective is to prevent personal injury (e.g. due to laser beams).

#### <span id="page-6-0"></span>**Repair and service**

- 1. The product may be opened only by authorized, specially trained personnel. Before any work is performed on the product or before the product is opened, it must be disconnected from the AC supply network. Otherwise, personnel will be exposed to the risk of an electric shock.
- 2. Adjustments, replacement of parts, maintenance and repair may be performed only by electrical experts authorized by Rohde & Schwarz. Only original parts may be used for replacing parts relevant to safety (e.g. power switches, power transformers, fuses). A safety test must always be performed after parts relevant to safety have been replaced (visual inspection, PE conductor test, insulation resistance measurement, leakage current measurement, functional test). This helps ensure the continued safety of the product.

#### **Batteries and rechargeable batteries/cells**

*If the information regarding batteries and rechargeable batteries/cells is not observed either at all or to the extent necessary, product users may be exposed to the risk of explosions, fire and/or serious personal injury, and, in some cases, death. Batteries and rechargeable batteries with alkaline electrolytes (e.g. lithium cells) must be handled in accordance with the EN 62133 standard.*

- 1. Cells must not be taken apart or crushed.
- 2. Cells or batteries must not be exposed to heat or fire. Storage in direct sunlight must be avoided. Keep cells and batteries clean and dry. Clean soiled connectors using a dry, clean cloth.
- 3. Cells or batteries must not be short-circuited. Cells or batteries must not be stored in a box or in a drawer where they can short-circuit each other, or where they can be short-circuited by other conductive materials. Cells and batteries must not be removed from their original packaging until they are ready to be used.
- 4. Keep cells and batteries out of the hands of children. If a cell or a battery has been swallowed, seek medical aid immediately.
- 5. Cells and batteries must not be exposed to any mechanical shocks that are stronger than permitted.
- 6. If a cell develops a leak, the fluid must not be allowed to come into contact with the skin or eyes. If contact occurs, wash the affected area with plenty of water and seek medical aid.
- 7. Improperly replacing or charging cells or batteries that contain alkaline electrolytes (e.g. lithium cells) can cause explosions. Replace cells or batteries only with the matching Rohde & Schwarz type (see parts list) in order to ensure the safety of the product.
- 8. Cells and batteries must be recycled and kept separate from residual waste. Rechargeable batteries and normal batteries that contain lead, mercury or cadmium are hazardous waste. Observe the national regulations regarding waste disposal and recycling.

#### **Transport**

1. The product may be very heavy. Therefore, the product must be handled with care. In some cases, the user may require a suitable means of lifting or moving the product (e.g. with a lift-truck) to avoid back or other physical injuries.

- <span id="page-7-0"></span>2. Handles on the products are designed exclusively to enable personnel to transport the product. It is therefore not permissible to use handles to fasten the product to or on transport equipment such as cranes, fork lifts, wagons, etc. The user is responsible for securely fastening the products to or on the means of transport or lifting. Observe the safety regulations of the manufacturer of the means of transport or lifting. Noncompliance can result in personal injury or material damage.
- 3. If you use the product in a vehicle, it is the sole responsibility of the driver to drive the vehicle safely and properly. The manufacturer assumes no responsibility for accidents or collisions. Never use the product in a moving vehicle if doing so could distract the driver of the vehicle. Adequately secure the product in the vehicle to prevent injuries or other damage in the event of an accident.

#### **Waste disposal**

- 1. If products or their components are mechanically and/or thermally processed in a manner that goes beyond their intended use, hazardous substances (heavy-metal dust such as lead, beryllium, nickel) may be released. For this reason, the product may only be disassembled by specially trained personnel. Improper disassembly may be hazardous to your health. National waste disposal regulations must be observed.
- 2. If handling the product releases hazardous substances or fuels that must be disposed of in a special way, e.g. coolants or engine oils that must be replenished regularly, the safety instructions of the manufacturer of the hazardous substances or fuels and the applicable regional waste disposal regulations must be observed. Also observe the relevant safety instructions in the product documentation. The improper disposal of hazardous substances or fuels can cause health problems and lead to environmental damage.

## Informaciones elementales de seguridad

#### **Es imprescindible leer y observar las siguientes instrucciones e informaciones de seguridad!**

El principio del grupo de empresas Rohde & Schwarz consiste en tener nuestros productos siempre al día con los estándares de seguridad y de ofrecer a nuestros clientes el máximo grado de seguridad. Nuestros productos y todos los equipos adicionales son siempre fabricados y examinados según las normas de seguridad vigentes. Nuestro sistema de garantía de calidad controla constantemente que sean cumplidas estas normas. El presente producto ha sido fabricado y examinado según el certificado de conformidad adjunto de la UE y ha salido de nuestra planta en estado impecable según los estándares técnicos de seguridad. Para poder preservar este estado y garantizar un funcionamiento libre de peligros, el usuario deberá atenerse a todas las indicaciones, informaciones de seguridad y notas de alerta. El grupo de empresas Rohde & Schwarz está siempre a su disposición en caso de que tengan preguntas referentes a estas informaciones de seguridad.

Además queda en la responsabilidad del usuario utilizar el producto en la forma debida. Este producto está destinado exclusivamente al uso en la industria y el laboratorio o, si ha sido expresamente autorizado, para aplicaciones de campo y de ninguna manera deberá ser utilizado de modo que alguna persona/cosa pueda sufrir daño. El uso del producto fuera de sus fines definidos o sin tener en cuenta las instrucciones del fabricante queda en la responsabilidad del usuario. El fabricante no se hace en ninguna forma responsable de consecuencias a causa del mal uso del producto.

Se parte del uso correcto del producto para los fines definidos si el producto es utilizado conforme a las indicaciones de la correspondiente documentación del producto y dentro del margen de rendimiento definido (ver hoja de datos, documentación, informaciones de seguridad que siguen). El uso del producto hace necesarios conocimientos técnicos y ciertos conocimientos del idioma inglés. Por eso se debe tener en cuenta que el producto solo pueda ser operado por personal especializado o personas instruidas en profundidad con las capacidades correspondientes. Si fuera necesaria indumentaria de seguridad para el uso de productos de Rohde & Schwarz, encontraría la información debida en la documentación del producto en el capítulo correspondiente. Guarde bien las informaciones de seguridad elementales, así como la documentación del producto, y entréguelas a usuarios posteriores.

Tener en cuenta las informaciones de seguridad sirve para evitar en lo posible lesiones o daños por peligros de toda clase. Por eso es imprescindible leer detalladamente y comprender por completo las siguientes informaciones de seguridad antes de usar el producto, y respetarlas durante el uso del producto. Deberán tenerse en cuenta todas las demás informaciones de seguridad, como p. ej. las referentes a la protección de personas, que encontrarán en el capítulo correspondiente de la documentación del producto y que también son de obligado cumplimiento. En las presentes informaciones de seguridad se recogen todos los objetos que distribuye el grupo de empresas Rohde & Schwarz bajo la denominación de "producto", entre ellos también aparatos, instalaciones así como toda clase de accesorios.

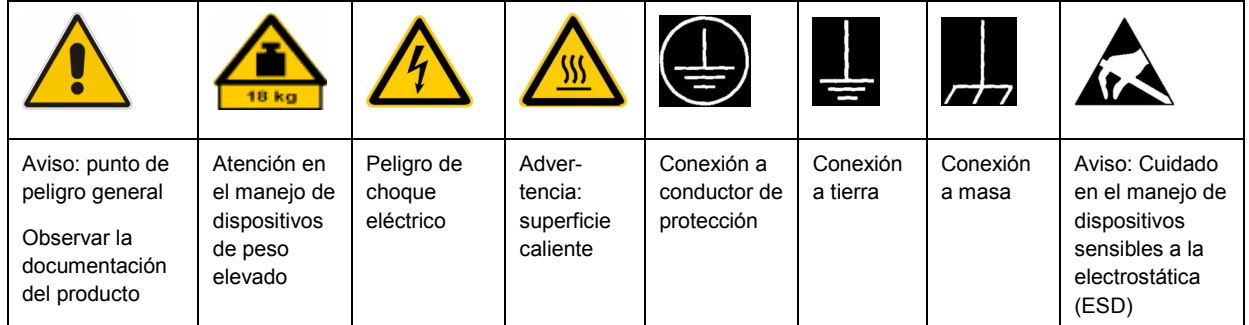

#### **Símbolos y definiciones de seguridad**

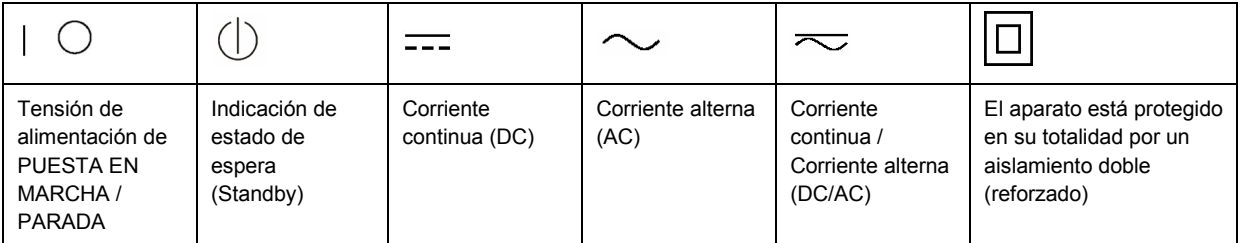

#### <span id="page-9-0"></span>**Palabras de señal y su significado**

En la documentación del producto se utilizan las siguientes palabras de señal con el fin de advertir contra riesgos y peligros.

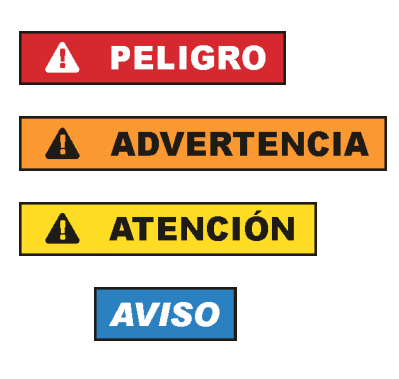

PELIGRO identifica un peligro inminente con riesgo elevado que provocará muerte o lesiones graves si no se evita.

ADVERTENCIA identifica un posible peligro con riesgo medio de provocar muerte o lesiones (graves) si no se evita.

ATENCIÓN identifica un peligro con riesgo reducido de provocar lesiones leves o moderadas si no se evita.

AVISO indica la posibilidad de utilizar mal el producto y, como consecuencia, dañarlo.

En la documentación del producto se emplea de forma sinónima el término CUIDADO.

Las palabras de señal corresponden a la definición habitual para aplicaciones civiles en el área económica europea. Pueden existir definiciones diferentes a esta definición en otras áreas económicas o en aplicaciones militares. Por eso se deberá tener en cuenta que las palabras de señal aquí descritas sean utilizadas siempre solamente en combinación con la correspondiente documentación del producto y solamente en combinación con el producto correspondiente. La utilización de las palabras de señal en combinación con productos o documentaciones que no les correspondan puede llevar a interpretaciones equivocadas y tener por consecuencia daños en personas u objetos.

#### **Estados operativos y posiciones de funcionamiento**

*El producto solamente debe ser utilizado según lo indicado por el fabricante respecto a los estados operativos y posiciones de funcionamiento sin que se obstruya la ventilación. Si no se siguen las indicaciones del fabricante, pueden producirse choques eléctricos, incendios y/o lesiones graves con posible consecuencia de muerte. En todos los trabajos deberán ser tenidas en cuenta las normas nacionales y locales de seguridad del trabajo y de prevención de accidentes.* 

- 1. Si no se convino de otra manera, es para los productos Rohde & Schwarz válido lo que sigue: como posición de funcionamiento se define por principio la posición con el suelo de la caja para abajo, modo de protección IP 2X, grado de suciedad 2, categoría de sobrecarga eléctrica 2, uso solamente en estancias interiores, utilización hasta 2000 m sobre el nivel del mar, transporte hasta 4500 m sobre el nivel del mar. Se aplicará una tolerancia de ±10 % sobre el voltaje nominal y de ±5 % sobre la frecuencia nominal.
- 2. No sitúe el producto encima de superficies, vehículos, estantes o mesas, que por sus características de peso o de estabilidad no sean aptos para él. Siga siempre las instrucciones de instalación del fabricante cuando instale y asegure el producto en objetos o estructuras (p. ej. paredes y estantes). Si se realiza la instalación de modo distinto al indicado en la documentación del producto, pueden causarse lesiones o incluso la muerte.
- 3. No ponga el producto sobre aparatos que generen calor (p. ej. radiadores o calefactores). La temperatura ambiente no debe superar la temperatura máxima especificada en la documentación del producto o en la hoja de datos. En caso de sobrecalentamiento del producto, pueden producirse choques eléctricos, incendios y/o lesiones graves con posible consecuencia de muerte.

#### **Seguridad eléctrica**

*Si no se siguen (o se siguen de modo insuficiente) las indicaciones del fabricante en cuanto a seguridad eléctrica, pueden producirse choques eléctricos, incendios y/o lesiones graves con posible consecuencia de muerte.* 

- 1. Antes de la puesta en marcha del producto se deberá comprobar siempre que la tensión preseleccionada en el producto coincida con la de la red de alimentación eléctrica. Si es necesario modificar el ajuste de tensión, también se deberán cambiar en caso dado los fusibles correspondientes del producto.
- 2. Los productos de la clase de protección I con alimentación móvil y enchufe individual solamente podrán enchufarse a tomas de corriente con contacto de seguridad y con conductor de protección conectado.
- 3. Queda prohibida la interrupción intencionada del conductor de protección, tanto en la toma de corriente como en el mismo producto. La interrupción puede tener como consecuencia el riesgo de que el producto sea fuente de choques eléctricos. Si se utilizan cables alargadores o regletas de enchufe, deberá garantizarse la realización de un examen regular de los mismos en cuanto a su estado técnico de seguridad.
- 4. Si el producto no está equipado con un interruptor para desconectarlo de la red, se deberá considerar el enchufe del cable de conexión como interruptor. En estos casos se deberá asegurar que el enchufe siempre sea de fácil acceso (de acuerdo con la longitud del cable de conexión, aproximadamente 2 m). Los interruptores de función o electrónicos no son aptos para el corte de la red eléctrica. Si los productos sin interruptor están integrados en bastidores o instalaciones, se deberá colocar el interruptor en el nivel de la instalación.
- 5. No utilice nunca el producto si está dañado el cable de conexión a red. Compruebe regularmente el correcto estado de los cables de conexión a red. Asegúrese, mediante las medidas de protección y de instalación adecuadas, de que el cable de conexión a red no pueda ser dañado o de que nadie pueda ser dañado por él, p. ej. al tropezar o por un choque eléctrico.
- 6. Solamente está permitido el funcionamiento en redes de alimentación TN/TT aseguradas con fusibles de 16 A como máximo (utilización de fusibles de mayor amperaje solo previa consulta con el grupo de empresas Rohde & Schwarz).
- 7. Nunca conecte el enchufe en tomas de corriente sucias o llenas de polvo. Introduzca el enchufe por completo y fuertemente en la toma de corriente. La no observación de estas medidas puede provocar chispas, fuego y/o lesiones.
- 8. No sobrecargue las tomas de corriente, los cables alargadores o las regletas de enchufe ya que esto podría causar fuego o choques eléctricos.
- 9. En las mediciones en circuitos de corriente con una tensión  $U_{\text{eff}}$  > 30 V se deberán tomar las medidas apropiadas para impedir cualquier peligro (p. ej. medios de medición adecuados, seguros, limitación de tensión, corte protector, aislamiento etc.).
- 10. Para la conexión con dispositivos informáticos como un PC o un ordenador industrial, debe comprobarse que éstos cumplan los estándares IEC60950-1/EN60950-1 o IEC61010-1/EN 61010-1 válidos en cada caso.
- 11. A menos que esté permitido expresamente, no retire nunca la tapa ni componentes de la carcasa mientras el producto esté en servicio. Esto pone a descubierto los cables y componentes eléctricos y puede causar lesiones, fuego o daños en el producto.
- 12. Si un producto se instala en un lugar fijo, se deberá primero conectar el conductor de protección fijo con el conductor de protección del producto antes de hacer cualquier otra conexión. La instalación y la conexión deberán ser efectuadas por un electricista especializado.
- 13. En el caso de dispositivos fijos que no estén provistos de fusibles, interruptor automático ni otros mecanismos de seguridad similares, el circuito de alimentación debe estar protegido de modo que todas las personas que puedan acceder al producto, así como el producto mismo, estén a salvo de posibles daños.
- 14. Todo producto debe estar protegido contra sobretensión (debida p. ej. a una caída del rayo) mediante los correspondientes sistemas de protección. Si no, el personal que lo utilice quedará expuesto al peligro de choque eléctrico.
- 15. No debe introducirse en los orificios de la caja del aparato ningún objeto que no esté destinado a ello. Esto puede producir cortocircuitos en el producto y/o puede causar choques eléctricos, fuego o lesiones.
- 16. Salvo indicación contraria, los productos no están impermeabilizados (ver también el capítulo "[Estados operativos y posiciones de funcionamiento](#page-9-0)", punto [1\)](#page-9-0). Por eso es necesario tomar las medidas necesarias para evitar la entrada de líquidos. En caso contrario, existe peligro de choque eléctrico para el usuario o de daños en el producto, que también pueden redundar en peligro para las personas.
- 17. No utilice el producto en condiciones en las que pueda producirse o ya se hayan producido condensaciones sobre el producto o en el interior de éste, como p. ej. al desplazarlo de un lugar frío a otro caliente. La entrada de agua aumenta el riesgo de choque eléctrico.
- 18. Antes de la limpieza, desconecte por completo el producto de la alimentación de tensión (p. ej. red de alimentación o batería). Realice la limpieza de los aparatos con un paño suave, que no se deshilache. No utilice bajo ningún concepto productos de limpieza químicos como alcohol, acetona o diluyentes para lacas nitrocelulósicas.

#### **Funcionamiento**

- 1. El uso del producto requiere instrucciones especiales y una alta concentración durante el manejo. Debe asegurarse que las personas que manejen el producto estén a la altura de los requerimientos necesarios en cuanto a aptitudes físicas, psíquicas y emocionales, ya que de otra manera no se pueden excluir lesiones o daños de objetos. El empresario u operador es responsable de seleccionar el personal usuario apto para el manejo del producto.
- 2. Antes de desplazar o transportar el producto, lea y tenga en cuenta el capítulo "[Transporte"](#page-13-0).
- 3. Como con todo producto de fabricación industrial no puede quedar excluida en general la posibilidad de que se produzcan alergias provocadas por algunos materiales empleados, los llamados alérgenos (p. ej. el níquel). Si durante el manejo de productos Rohde & Schwarz se producen reacciones alérgicas, como p. ej. irritaciones cutáneas, estornudos continuos, enrojecimiento de la conjuntiva o dificultades respiratorias, debe avisarse inmediatamente a un médico para investigar las causas y evitar cualquier molestia o daño a la salud.
- 4. Antes de la manipulación mecánica y/o térmica o el desmontaje del producto, debe tenerse en cuenta imprescindiblemente el capítulo ["Eliminación](#page-13-0)", punto [1](#page-13-0).
- 5. Ciertos productos, como p. ej. las instalaciones de radiocomunicación RF, pueden a causa de su función natural, emitir una radiación electromagnética aumentada. Deben tomarse todas las medidas necesarias para la protección de las mujeres embarazadas. También las personas con marcapasos pueden correr peligro a causa de la radiación electromagnética. El empresario/operador tiene la obligación de evaluar y señalizar las áreas de trabajo en las que exista un riesgo elevado de exposición a radiaciones.
- 6. Tenga en cuenta que en caso de incendio pueden desprenderse del producto sustancias tóxicas (gases, líquidos etc.) que pueden generar daños a la salud. Por eso, en caso de incendio deben usarse medidas adecuadas, como p. ej. máscaras antigás e indumentaria de protección.
- 7. En caso de que un producto Rohde & Schwarz contenga un producto láser (p. ej. un lector de CD/DVD), no debe usarse ninguna otra configuración o función aparte de las descritas en la documentación del producto, a fin de evitar lesiones (p. ej. debidas a irradiación láser).

#### **Reparación y mantenimiento**

- 1. El producto solamente debe ser abierto por personal especializado con autorización para ello. Antes de manipular el producto o abrirlo, es obligatorio desconectarlo de la tensión de alimentación, para evitar toda posibilidad de choque eléctrico.
- 2. El ajuste, el cambio de partes, el mantenimiento y la reparación deberán ser efectuadas solamente por electricistas autorizados por Rohde & Schwarz. Si se reponen partes con importancia para los aspectos de seguridad (p. ej. el enchufe, los transformadores o los fusibles), solamente podrán ser sustituidos por partes originales. Después de cada cambio de partes relevantes para la seguridad deberá realizarse un control de seguridad (control a primera vista, control del conductor de protección, medición de resistencia de aislamiento, medición de la corriente de fuga, control de funcionamiento). Con esto queda garantizada la seguridad del producto.

#### **Baterías y acumuladores o celdas**

*Si no se siguen (o se siguen de modo insuficiente) las indicaciones en cuanto a las baterías y acumuladores o celdas, pueden producirse explosiones, incendios y/o lesiones graves con posible consecuencia de muerte. El manejo de baterías y acumuladores con electrolitos alcalinos (p. ej. celdas de litio) debe seguir el estándar EN 62133.*

- 1. No deben desmontarse, abrirse ni triturarse las celdas.
- 2. Las celdas o baterías no deben someterse a calor ni fuego. Debe evitarse el almacenamiento a la luz directa del sol. Las celdas y baterías deben mantenerse limpias y secas. Limpiar las conexiones sucias con un paño seco y limpio.
- 3. Las celdas o baterías no deben cortocircuitarse. Es peligroso almacenar las celdas o baterías en estuches o cajones en cuyo interior puedan cortocircuitarse por contacto recíproco o por contacto con otros materiales conductores. No deben extraerse las celdas o baterías de sus embalajes originales hasta el momento en que vayan a utilizarse.
- 4. Mantener baterías y celdas fuera del alcance de los niños. En caso de ingestión de una celda o batería, avisar inmediatamente a un médico.
- 5. Las celdas o baterías no deben someterse a impactos mecánicos fuertes indebidos.
- <span id="page-13-0"></span>6. En caso de falta de estanqueidad de una celda, el líquido vertido no debe entrar en contacto con la piel ni los ojos. Si se produce contacto, lavar con agua abundante la zona afectada y avisar a un médico.
- 7. En caso de cambio o recarga inadecuados, las celdas o baterías que contienen electrolitos alcalinos (p. ej. las celdas de litio) pueden explotar. Para garantizar la seguridad del producto, las celdas o baterías solo deben ser sustituidas por el tipo Rohde & Schwarz correspondiente (ver lista de recambios).
- 8. Las baterías y celdas deben reciclarse y no deben tirarse a la basura doméstica. Las baterías o acumuladores que contienen plomo, mercurio o cadmio deben tratarse como residuos especiales. Respete en esta relación las normas nacionales de eliminación y reciclaje.

#### **Transporte**

- 1. El producto puede tener un peso elevado. Por eso es necesario desplazarlo o transportarlo con precaución y, si es necesario, usando un sistema de elevación adecuado (p. ej. una carretilla elevadora), a fin de evitar lesiones en la espalda u otros daños personales.
- 2. Las asas instaladas en los productos sirven solamente de ayuda para el transporte del producto por personas. Por eso no está permitido utilizar las asas para la sujeción en o sobre medios de transporte como p. ej. grúas, carretillas elevadoras de horquilla, carros etc. Es responsabilidad suya fijar los productos de manera segura a los medios de transporte o elevación. Para evitar daños personales o daños en el producto, siga las instrucciones de seguridad del fabricante del medio de transporte o elevación utilizado.
- 3. Si se utiliza el producto dentro de un vehículo, recae de manera exclusiva en el conductor la responsabilidad de conducir el vehículo de manera segura y adecuada. El fabricante no asumirá ninguna responsabilidad por accidentes o colisiones. No utilice nunca el producto dentro de un vehículo en movimiento si esto pudiera distraer al conductor. Asegure el producto dentro del vehículo debidamente para evitar, en caso de un accidente, lesiones u otra clase de daños.

#### **Eliminación**

- 1. Si se trabaja de manera mecánica y/o térmica cualquier producto o componente más allá del funcionamiento previsto, pueden liberarse sustancias peligrosas (polvos con contenido de metales pesados como p. ej. plomo, berilio o níquel). Por eso el producto solo debe ser desmontado por personal especializado con formación adecuada. Un desmontaje inadecuado puede ocasionar daños para la salud. Se deben tener en cuenta las directivas nacionales referentes a la eliminación de residuos.
- 2. En caso de que durante el trato del producto se formen sustancias peligrosas o combustibles que deban tratarse como residuos especiales (p. ej. refrigerantes o aceites de motor con intervalos de cambio definidos), deben tenerse en cuenta las indicaciones de seguridad del fabricante de dichas sustancias y las normas regionales de eliminación de residuos. Tenga en cuenta también en caso necesario las indicaciones de seguridad especiales contenidas en la documentación del producto. La eliminación incorrecta de sustancias peligrosas o combustibles puede causar daños a la salud o daños al medio ambiente.

## **Additional safety instructions:**

- Any alteration to the basic equipment is prohibited, unless carried out by R&S authorized persons.
- In case that a module is inserted which is specified for an analog bus operation < 60 VDC, then this limit is also restrictively valid for the total system.
- The voltage limits for exposed voltage-carrying parts under DIN EN61010-1/6.3 must on no account be exceeded.

If the use of higher voltages is required, this may be done only after consultation with R&S.

- The total power which may be drawn from the secondary side depends on the format of the relevant backplane segment (typically 250VA).
- When installing in racks, the ventilation of the system must be such that the specified data sheet values of 0 ... 50 °C are adhered to.

# Qualitätszertifikat Certificate of quality Certificat de qualité

#### **Sehr geehrter Kunde,**

Sie haben sich für den Kauf eines Rohde&Schwarz-Produktes entschieden. Hiermit erhalten Sie ein nach modernsten Fertigungsmethoden hergestelltes Produkt. Es wurde nach den Regeln unseres Qualitätsmanagementsystems entwickelt, gefertigt und geprüft. Das Rohde&Schwarz-Qualitätsmanagementsystem ist u.a. nach ISO9001 und ISO14001 zertifiziert.

#### **Der Umwelt verpflichtet**

- J Energie-effiziente, RoHS-konforme Produkte
- J Kontinuierliche Weiterentwicklung nachhaltiger Umweltkonzepte
- J ISO14001-zertifiziertes Umweltmanagementsystem

#### **Dear Customer,**

You have decided to buy a Rohde&Schwarz product. You are thus assured of receiving a product that is manufactured using the most modern methods available. This product was developed, manufactured and tested in compliance with our quality management system standards. The Rohde&Schwarz quality management system is certified according to standards such as ISO9001 and ISO14001.

#### **Environmental commitment**

- J Energy-efficient products
- J Continuous improvement in environmental sustainability
- J ISO14001-certified environmental management system

# Certified Quality System

## Certified Environmental System ISO 14001

#### **Cher client,**

Vous avez choisi d'acheter un produit Rohde&Schwarz. Vous disposez donc d'un produit fabriqué d'après les méthodes les plus avancées. Le développement, la fabrication et les tests respectent nos normes de gestion qualité. Le système de gestion qualité de Rohde&Schwarz a été homologué, entre autres, conformément aux normes ISO9001 et ISO14001.

#### **Engagement écologique**

- J Produits à efficience énergétique
- J Amélioration continue de la durabilité environnementale
- J Système de gestion de l'environnement certifié selon ISO14001

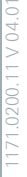

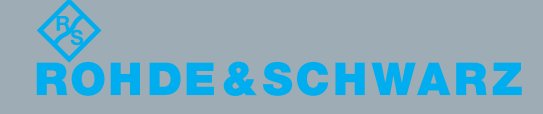

### **Address List**

#### Headquarters, Plants and Subsidiaries

#### **Headquarters**

ROHDE&SCHWARZ GmbH & Co. KG Mühldorfstraße 15 · D-81671 München P.O.Box 80 14 69 · D-81614 München

#### **Plants**

ROHDE&SCHWARZ Messgerätebau GmbH Riedbachstraße 58 · D-87700 Memmingen P.O.Box 16 52 · D-87686 Memmingen

ROHDE&SCHWARZ GmbH & Co. KG Werk Teisnach Kaikenrieder Straße 27 · D-94244 Teisnach P.O.Box 11 49 · D-94240 Teisnach

ROHDE&SCHWARZ závod Vimperk, s.r.o. Location Spidrova 49 CZ-38501 Vimperk

ROHDE&SCHWARZ GmbH & Co. KG Dienstleistungszentrum Köln Graf-Zeppelin-Straße 18 · D-51147 Köln P.O.Box 98 02 60 · D-51130 Köln

#### **Subsidiaries**

R&S BICK Mobilfunk GmbH Fritz-Hahne-Str. 7 · D-31848 Bad Münder P.O.Box 20 02 · D-31844 Bad Münder

ROHDE&SCHWARZ FTK GmbH Wendenschloßstraße 168, Haus 28 D-12557 Berlin

ROHDE&SCHWARZ SIT GmbH Am Studio 3 D-12489 Berlin

R&S Systems GmbH Graf-Zeppelin-Straße 18 D-51147 Köln

GEDIS GmbH Sophienblatt 100 D-24114 Kiel

HAMEG Instruments GmbH Industriestraße 6 D-63533 Mainhausen

Phone +49 (89) 41 29-0 Fax +49 (89) 41 29-121 64 **info.rs@rohde-schwarz.com**

Phone +49 (83 31) 1 08-0 +49 (83 31) 1 08-1124 **info.rsmb@rohde-schwarz.com**

Phone +49 (99 23) 8 50-0 Fax +49 (99 23) 8 50-174 **info.rsdts@rohde-schwarz.com**

> Phone +420 (388) 45 21 09 Fax +420 (388) 45 21 13

Phone +49 (22 03) 49-0 Fax +49 (22 03) 49 51-229 **info.rsdc@rohde-schwarz.com service.rsdc@rohde-schwarz.com**

Phone +49 (50 42) 9 98-0 Fax  $+49$  (50 42) 9 98-105 **info.bick@rohde-schwarz.com**

Phone +49 (30) 658 91-122  $Fax +49(30) 655 50-221$ <br> $$ info.ftk@rohde-sch

Phone +49 (30) 658 84-0 Fax +49 (30) 658 84-183 **info.sit@rohde-schwarz.com**

Phone +49 (22 03) 49-5 23 25 Fax +49 (22 03) 49-5 23 36 **info.rssys@rohde-schwarz.com**

> Phone +49 (431) 600 51-0 Fax +49 (431) 600 51-11 **sales@gedis-online.de**

Phone +49 (61 82) 800-0 Fax +49 (61 82) 800-100 **info@hameg.de**

#### Locations Worldwide

#### **Please refer to our homepage: www.rohde-schwarz.com**

- ◆ Sales Locations
- ◆ Service Locations
- ◆ National Websites

## Customer Support

### **Technical support – where and when you need it**

For quick, expert help with any Rohde & Schwarz equipment, contact one of our Customer Support Centers. A team of highly qualified engineers provides telephone support and will work with you to find a solution to your query on any aspect of the operation, programming or applications of Rohde & Schwarz equipment.

## **Up-to-date information and upgrades**

To keep your instrument up-to-date and to be informed about new application notes related to your instrument, please send an e-mail to the Customer Support Center stating your instrument and your wish. We will take care that you will get the right information.

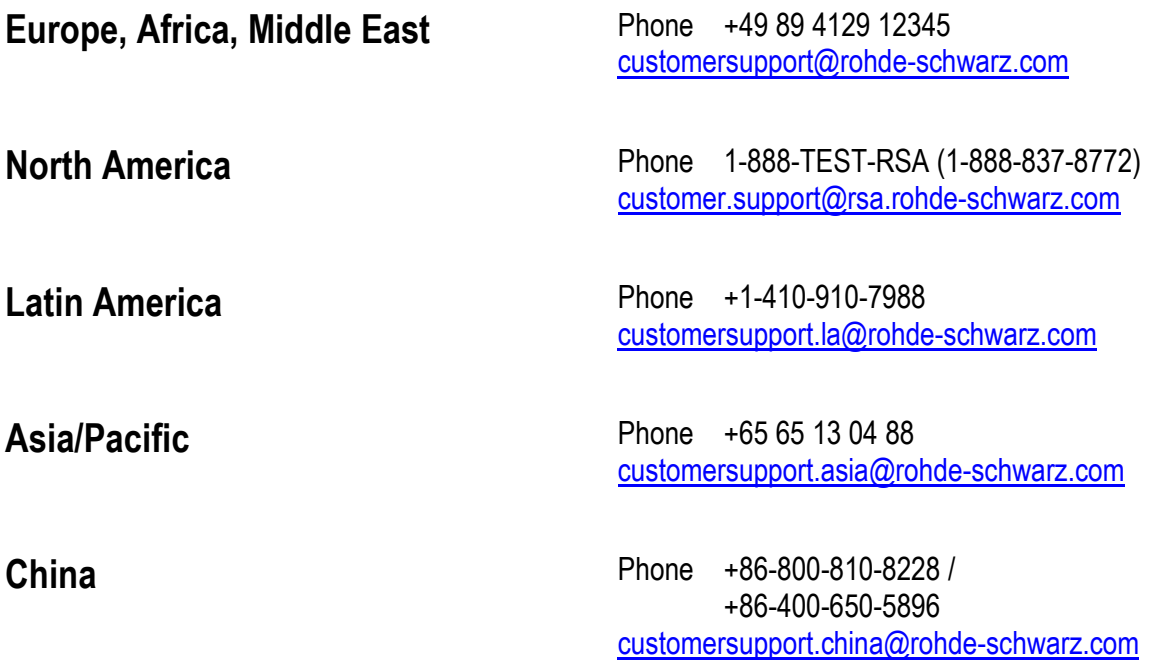

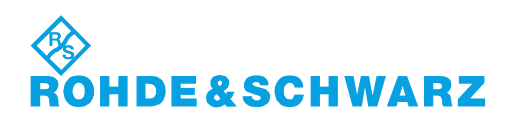

## **Contents**

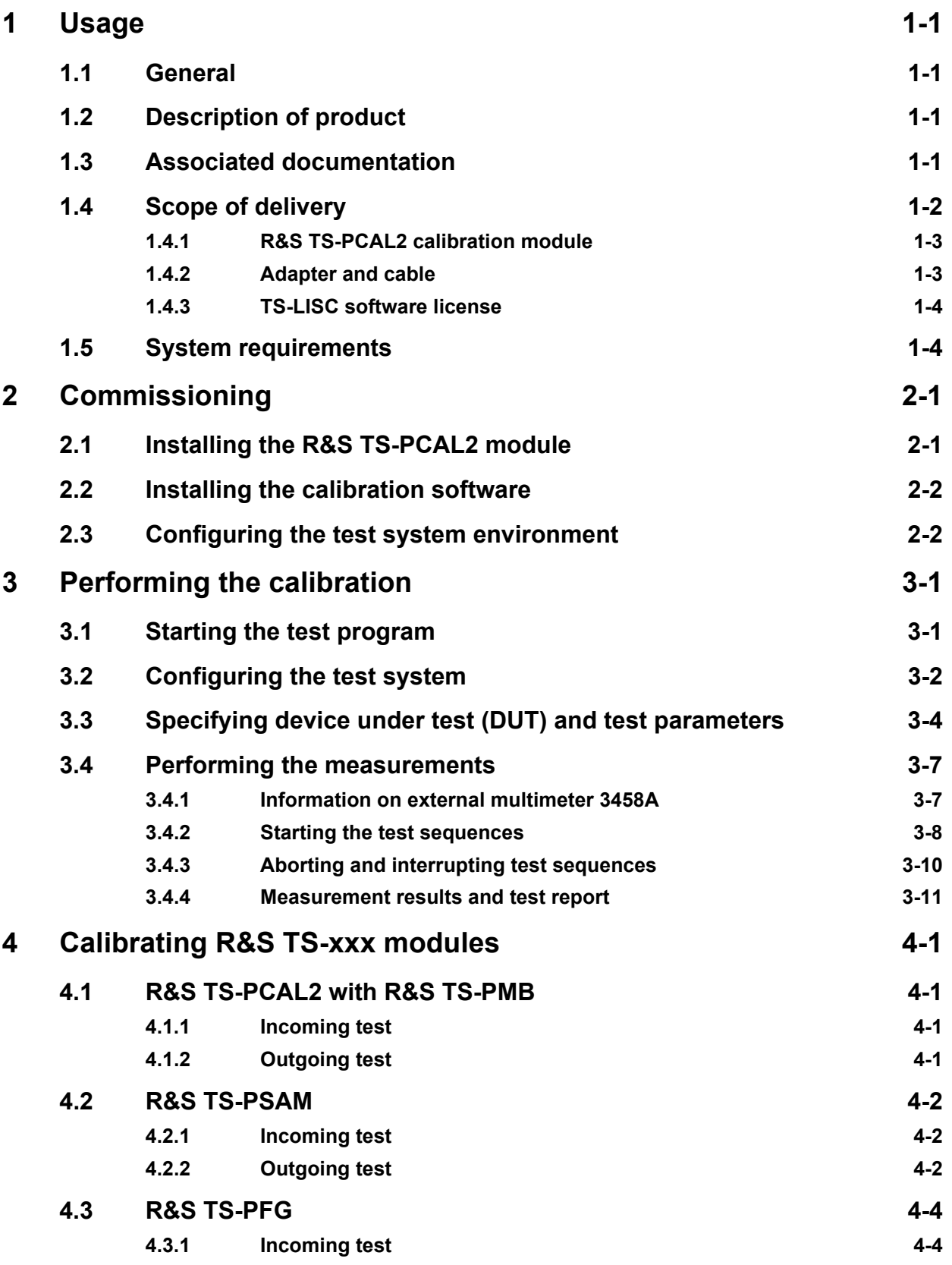

## ◈<br>Rohde&Schwarz

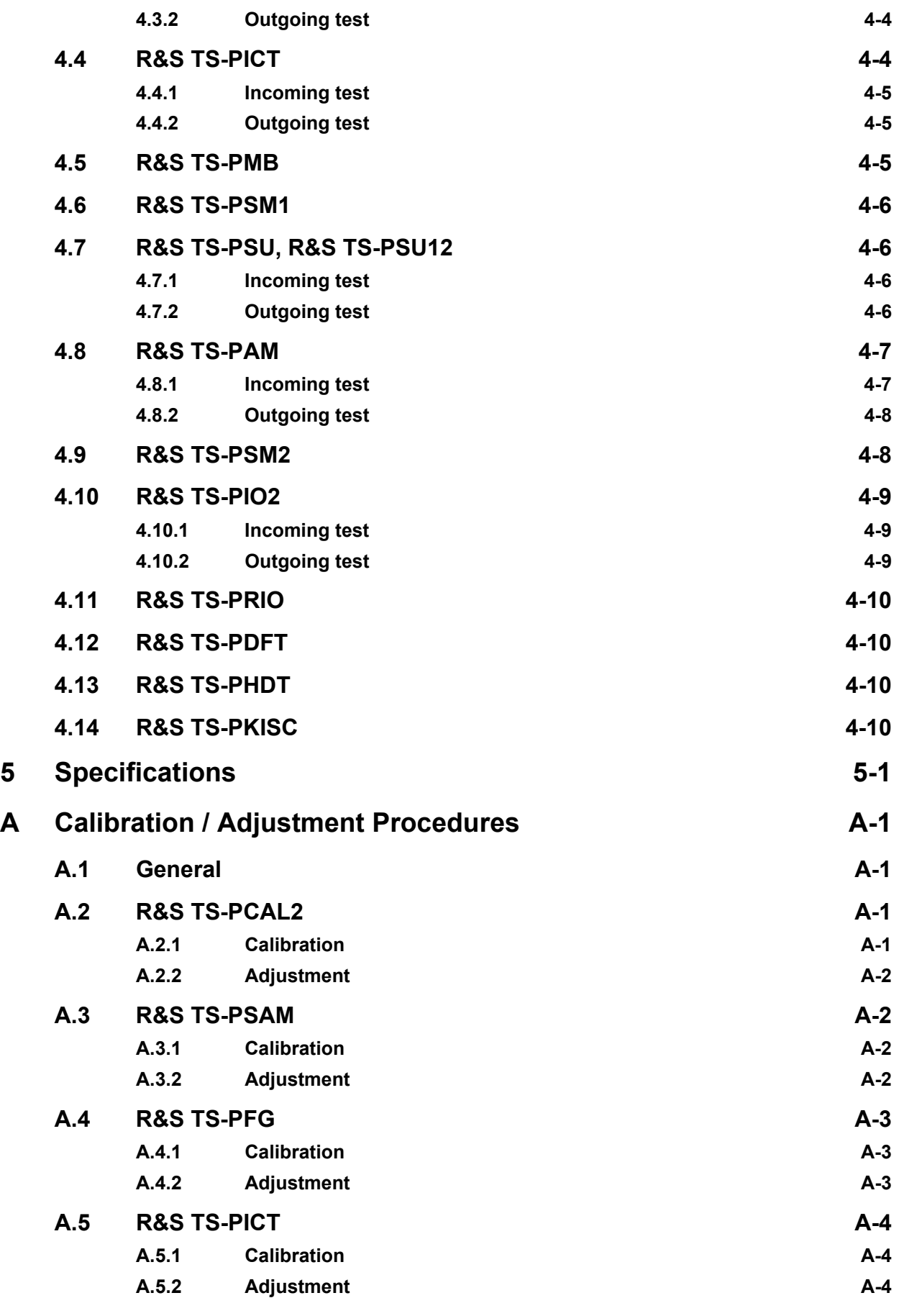

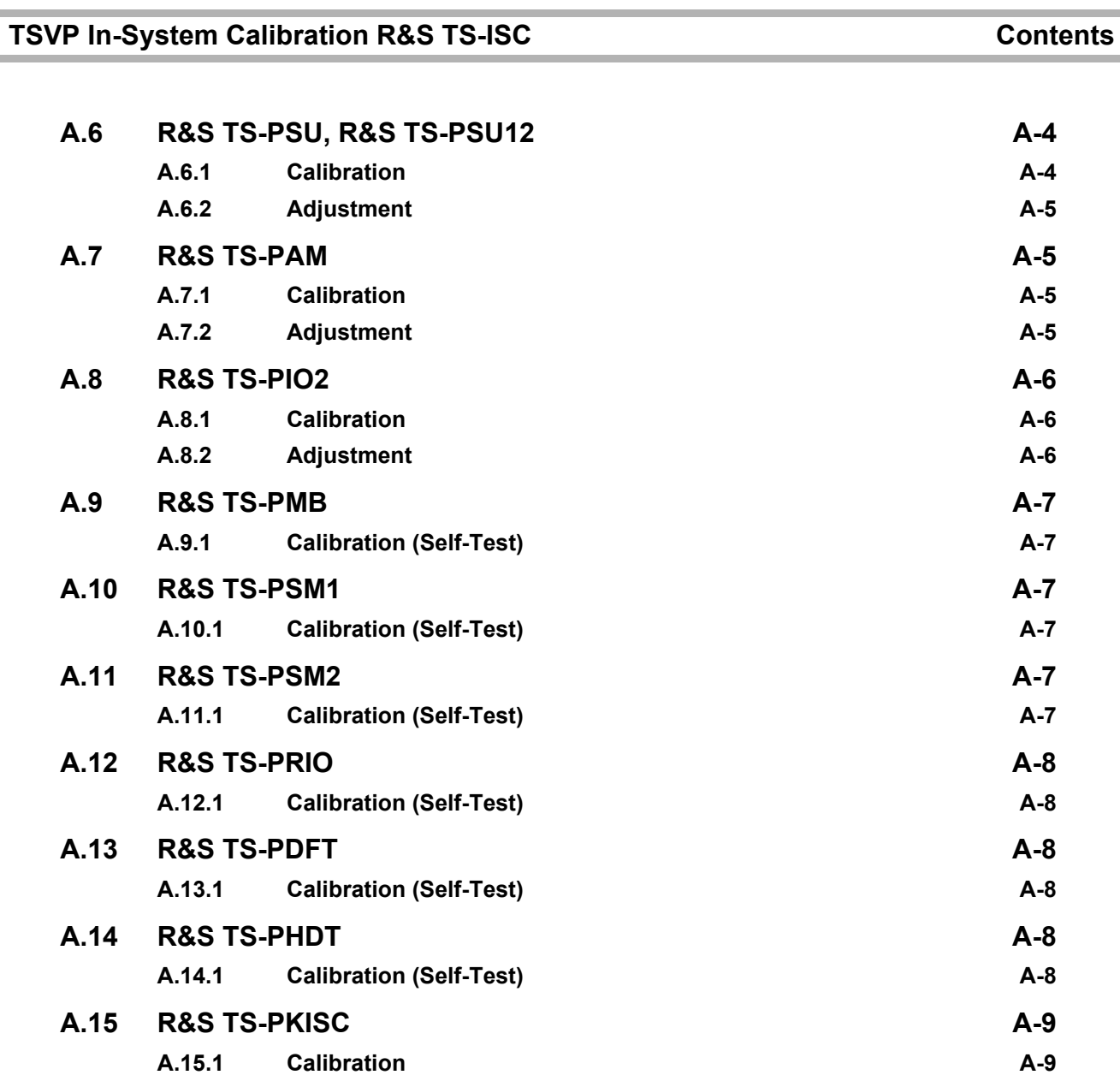

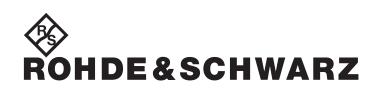

**Contents Contents TSVP In-System Calibration R&S TS-ISC** 

◈<br>Rohde&Schwarz

## **Figures**

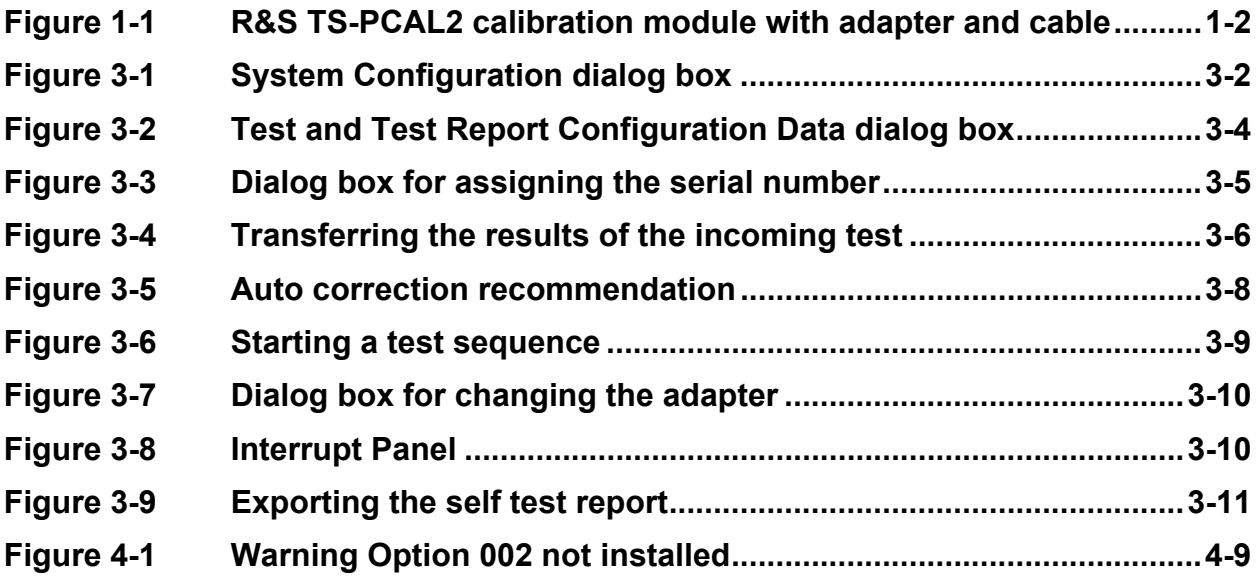

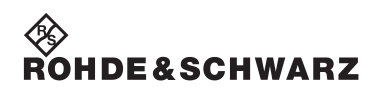

**Figures TSVP In-System Calibration R&S TS-ISC**

## **IDE&SCHWARZ**

## <span id="page-28-0"></span>**1 Usage**

## <span id="page-28-1"></span>**1.1 General**

This user manual provides all the information required for installation, programming and operation of the TSVP In-System Calibration R&S TS-ISC. It also contains detailed information about the special features of the R&S TS-ISC. All processes described in the manual assume the reader is familiar with personal computers, the Windows2000 / Windows XP operating system and the basic principles of electrical measuring systems in modular form (CompactPCI or PXI modules).

## <span id="page-28-2"></span>**1.2 Description of product**

The TSVP In-System Calibration R&S TS-ISC enables the modules of the R&S CompactTSVP and R&S PowerTSVP production testing platforms to be calibrated in the system and readjusted if required. This means that it is no longer necessary to remove the modules.

## <span id="page-28-3"></span>**1.3 Associated documentation**

The following documentation is to be followed when using the TSVP In-System Calibration R&S TS-ISC:

- R&S Test Management Software G5, Getting Started
- R&S Test Management Software G5, User Manual
- Software Description for Rohde & Schwarz Generic Test Software Library R&S GTSL

### **Usage TSVP In-System Calibration R&S TS-ISC**

## <span id="page-29-0"></span>**1.4 Scope of delivery**

The scope of delivery for the TSVP In-System Calibration R&S TS-ISC includes the following components:

- R&S TS-PCAL2 calibration module
- Adapter and cable
- TS-LISC software license

Please open the package carefully and check to make certain the hardware inside has been delivered in perfect condition. If the modules included in the delivery show any signs of damage that would interfere with their intended purpose, please contact ROHDE & SCHWARZ Customer Support.

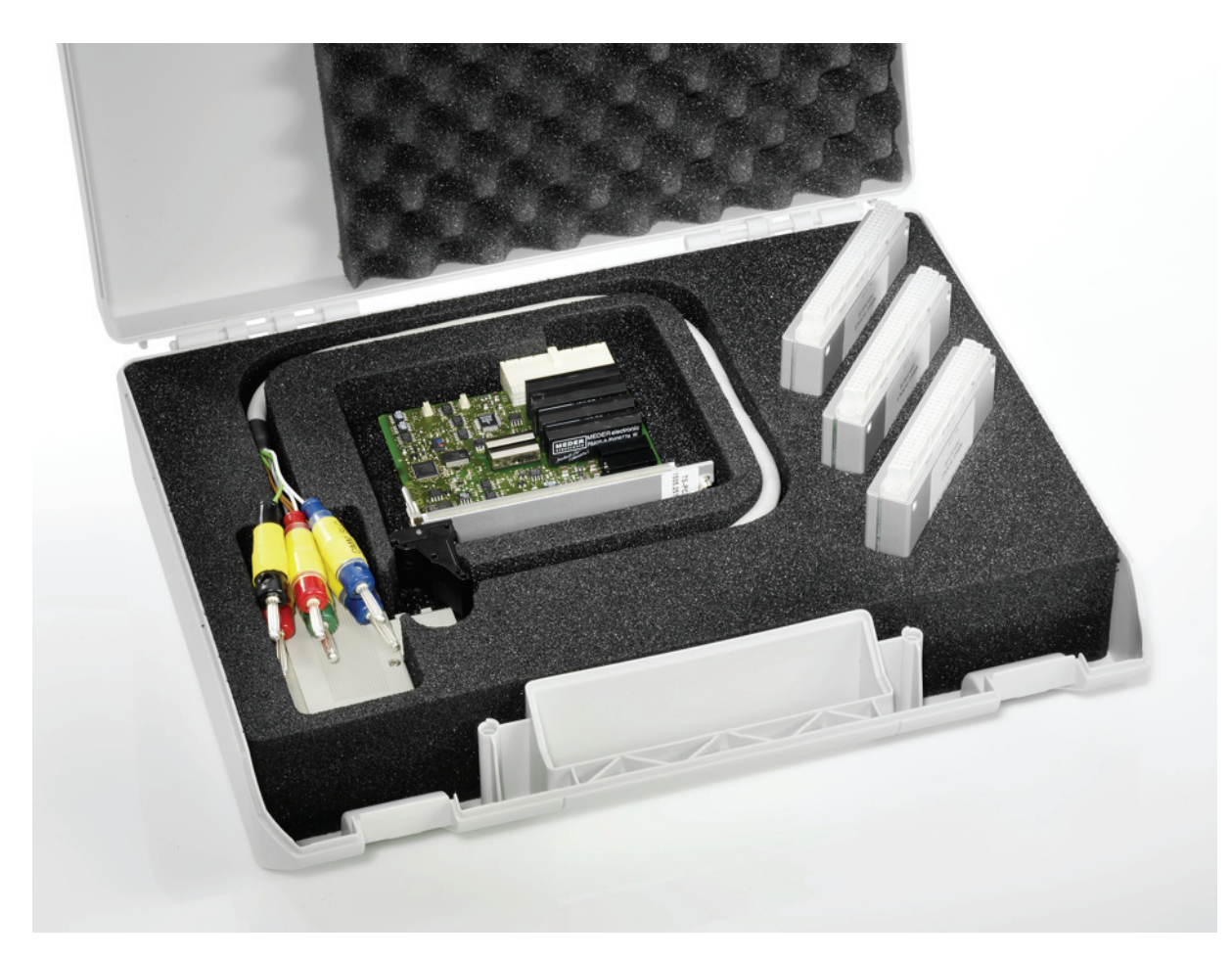

<span id="page-29-1"></span>**Figure 1-1** R&S TS-PCAL2 calibration module with adapter and cable

## **IDE&SCHWARZ**

## **TSVP In-System Calibration R&S TS-ISC Weiter and Construction Constraint Constraint Constraint Constraint Constraint Construction Constraint Construction Construction Construction Construction Construction Construction Co**

#### <span id="page-30-0"></span>**1.4.1 R&S TS-PCAL2 calibration module**

The R&S TS-PCAL2 card provides the signals necessary for calibration. The module includes the following components:

- Floating 5V reference source
- Three reference resistors
- Ground referenced current source (adjustable up to 1 A)
- Floating signal generator

 $DC: 10...40V$ AC sinusoid: 0 … 80 Vpp in frequency range 20 Hz … 50 kHz 0 … 2 Vpp in frequency range 20 Hz … 1 MHz

- Floating measuring system for voltage, current and resistance measurements.
- Relay matrix for connecting the components to the analog bus lines on an R&S TS-PMB module installed in the front of the R&S **TSVP**

#### <span id="page-30-1"></span>**1.4.2 Adapter and cable**

The external multimeter is connected to the different device under tests (DUT) using the cable and adapters. The following adapter components are used:

- Calibration adapter TS-PCALA
- Calibration adapter TS-PCALB
- Calibration adapter TS-PCALC
- Cable for connecting the adapters to the external multimeter

#### <span id="page-31-0"></span>**1.4.3 TS-LISC software license**

Calibration is carried out using special testing software. The R&S TS-LISC GTSL license is required to operate this software.

#### **NOTE:**

**License management and the "R&S GTSL License Viewer" are described in section 4 of "Software Description Generic Test Software Library R&S GTSL".**

## <span id="page-31-1"></span>**1.5 System requirements**

To allow calibration of the TSVP modules in the system, the following requirements need to be met:

- R&S TS-PMB module (firmware version 03.01 or higher) installed
- Agilent multimeter 3458 A installed
- "High stability option 002" installed in Agilent multimeter 3458 A, if TS-PIO2 modules are to be adjusted
- GPIB USB-HS or GPIB-PXI module from National Instruments installed
- Windows XP installed
- A printer must be installed under Windows XP (e.g. MS Publisher Color Printer)
- GTSL 2.80 or higher installed

## <span id="page-32-0"></span>**2 Commissioning**

## <span id="page-32-1"></span>**2.1 Installing the R&S TS-PCAL2 module**

Requirement: Installation of an R&S TS-PMB Matrix Module B

The selected Matrix Module B R&S TS-PMB must have a firmware version of at least 03.01. The firmware can be updated using the "FirmwareUpdate.exe" tool if required.

If an R&S TS-PCAL2 module has been installed, an R&S TS-PDC module must not be installed in the adjacent slots.

The procedure for installing the R&S TS-PCAL2 module is as follows:

- Shut down and turn off the R&S CompactTSVP / R&S PowerTSVP.
- Select the corresponding rear I/O slot for the R&S TS-PMB matrix module B.
- Remove the appropriate rear plate section on the R&S CompactTSVP / R&S Power TSVP housing by loosening the two screws.

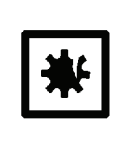

#### **CAUTION!**

**Check the backplane connector for bent pins! Any pins that are bent must be straightened! Failure to observe this instruction may result in permanent damage to the backplane!**

• Push in the R&S TS-PCAL2 module with moderate pressure.

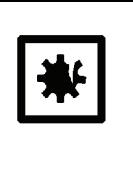

#### **CAUTION!**

**When the R&S TS-PCAL2 module is connected, it must be guided with both hands and carefully pressed into the backplane connector. When the R&S TS-PCAL2 module is correctly inserted, you will feel it reach a definite mechanical limit**

Securely tighten the upper and lower screws on the front plate of the R&S TS-PCAL2 module.

## <span id="page-33-0"></span>**2.2 Installing the calibration software**

Installation of the calibration software is described in section 2 of the "Software Description for Rohde & Schwarz Generic Test Software Library R&S GTSL". In the "Setup - Select Program Components" dialog box, you can select installation of the calibration software.

## <span id="page-33-1"></span>**2.3 Configuring the test system environment**

The "Tweak TM G5" configuration program is provided for adapting the test program to the infrastructure (unique test system name, drive paths for saving measured results etc.). The settings are subject to various security levels and can only be changed by users who know the associated passwords.

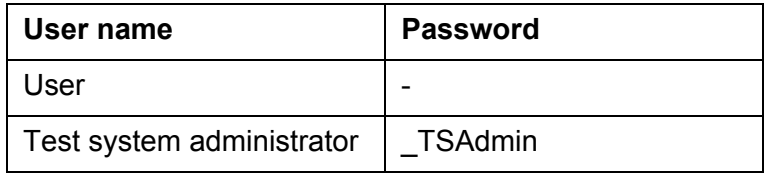

The other levels are only accessible to program developers.

The configuration program is started using the following entry in the Windows Start menu:

#### **Start -> All Programs -> GTSL -> Tools -> Tweak TM G5**

The following setting should be made:

#### **Test System -> Name**

Specifies the name of the test system.

## <span id="page-34-0"></span>**3 Performing the calibration**

Extensive explanations of how to operate the testing software and interpret the measured results can be found in the following documents:

- R&S Test Management Software G5, Getting Started
- R&S Test Management Software G5, User Manual

The user manuals can be started from the Windows Start menu:

#### **Start -> All Programs -> GTSL -> Online Documentation -> Online Manuals**

To calibrate R&S TSVP modules, the steps described in this section must be carried out.

## <span id="page-34-1"></span>**3.1 Starting the test program**

The program for performing the calibration is started from the Windows Start menu:

**Start -> All Programs -> GTSL -> In-System Calibration**.

### **Performing the calibration TSVP In-System Calibration R&S TS-ISC**

### <span id="page-35-0"></span>**3.2 Configuring the test system**

The **<Tools><System Configuration>** option in the menu opens up a dialog box for displaying the system configuration and changing certain system settings.

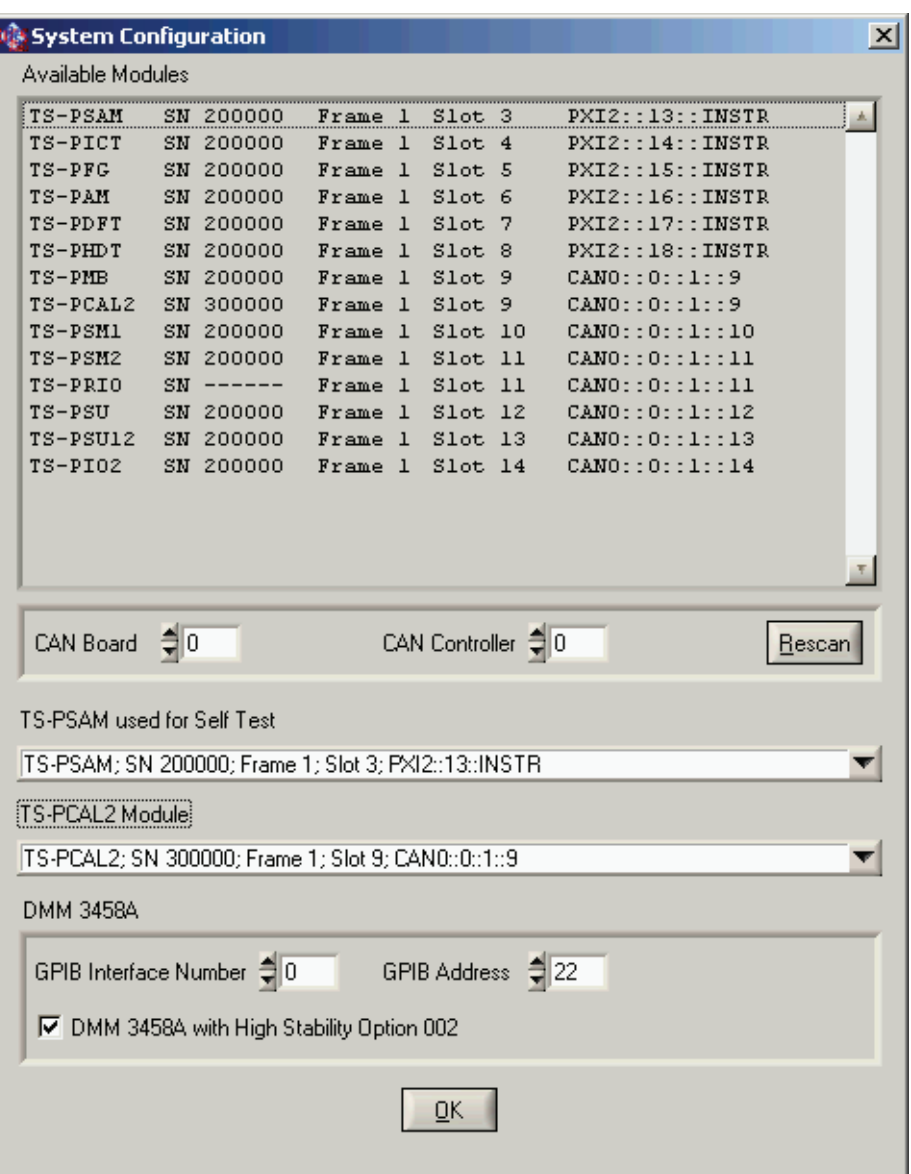

#### <span id="page-35-1"></span>**Figure 3-1** System Configuration dialog box

The upper section lists the modules found in the system and supported by the calibration software.

The "**CAN Board**" and "**CAN Controller**" settings relate to the configuration of the CAN bus for the TSVP modules. The default value for these settings is 0. For special system configurations, a different CAN controller can be selected in these fields. The "**Rescan**" button triggers

#### **TSVP In-System Calibration R&S TS-ISC** Performing the calibration

**NOTE:**

## **JF&SCHWARZ**

a new search for modules in the system.

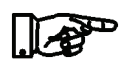

**A "Rescan" must always be carried out if the module configuration is changed while the program is running. For example, this is the case if a connected R&S TS-PWA3 frame is turned on or off.**

If the system contains several R&S TS-PSAM modules, the "**TS-PSAM used for Self Test**" setting can be used to specify which module will be used for the measurements in the self test. The selected module is also used for calibrating an R&S TS-PICT module.

If the system contains several R&S TS-PCAL2 modules, the "**TS-PCAL2 Module**" setting can be used to specify the one to be used.

The external DMM is controled via GPIB. The "**GPIB Interface Number**" and "**GPIB Address**" settings are used to configure this interface. In addition, the availability of the "High Stability option 002" is set here.

When you exit the dialog box, the settings are applied and saved on the hard disk when the software is closed.

## <span id="page-37-0"></span>**3.3 Specifying device under test (DUT) and test parameters**

The **<Edit><Configuration Database><Open Editor...>** command in the menu opens up a dialog box for selecting the device under test (DUT) and various test parameters.

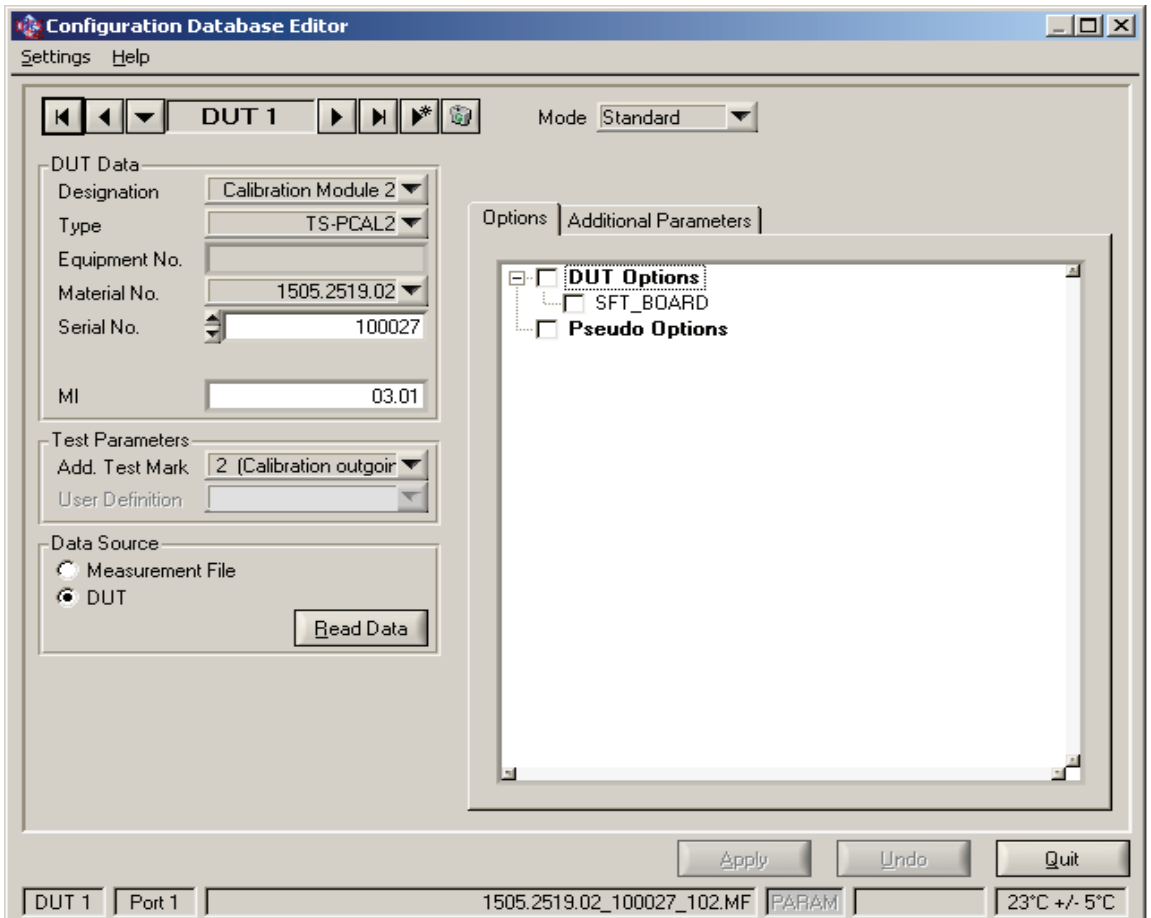

<span id="page-37-1"></span>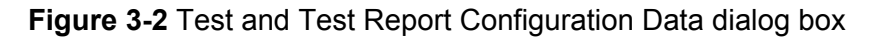

The easiest way to select the device under test to the tested is with the "**Read Data**" button in the "**Data Source**" section. Selecting "**DUT**" allows the device under test to be selected from the list of modules found in the system. Selecting "**Measurement File**" allows the device under test to be selected from a list of available measurement results files. The device under test-specific data in the "**Device Data**" section is then entered automatically.

For very simple device under tests (e.g. R&S TS-PRIO) that do not have an EEPROM, the data in the "Device Data" section must be entered manually or by selecting a measurement results file. If the system contains several of these modules the position in the frame can be se-

#### **TSVP In-System Calibration R&S TS-ISC** Performing the calibration

#### lected when transferring the device under test data.

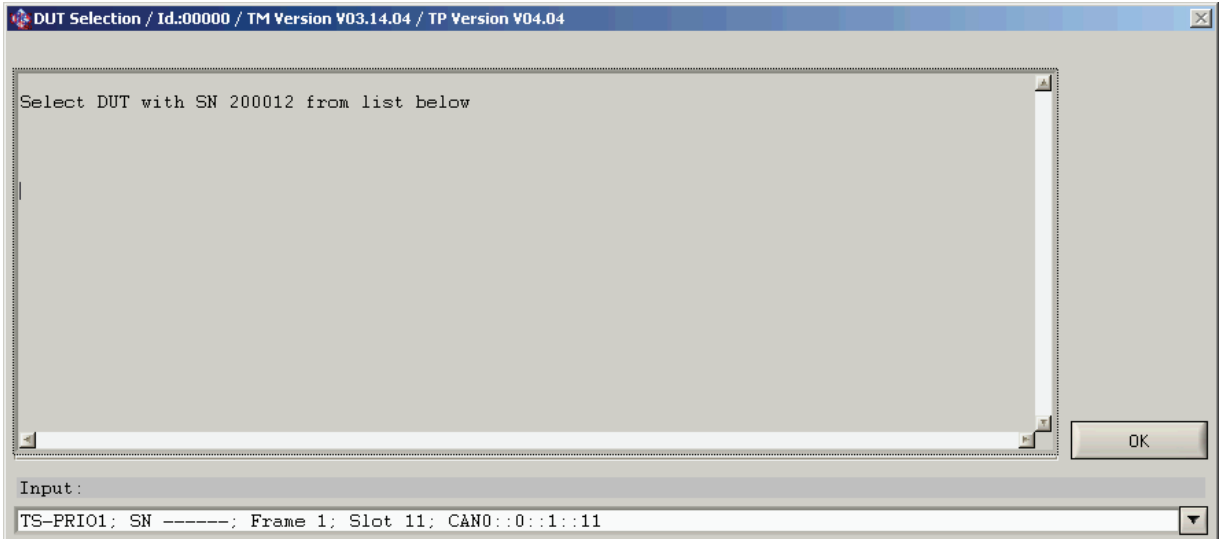

<span id="page-38-0"></span>**Figure 3-3** Dialog box for assigning the serial number

The "**Test Parameters**" section is used to specify the test conditions. Testing a device under test normally involves an incoming test (Add. Test Mark: "1 (Calibration Incoming Test )" ) and an outgoing test (Add. Test Mark: "2 (Calibration Outgoing Test)" ). The "1" and "2" characters are used to create different names for the measurement results files:

e.g.

1142.9503.02\_200000\_101.MF Results of incoming test

1142.9503.02\_200000\_102.MF Results of outgoing test

Depending on the test condition selected, different test sequences are available. For the outgoing test, an adjustment sequence is normally available in addition to the calibration sequence. Only the results of the calibration sequence are entered in the test report.

If results in the incoming test are outside the tolerance range, adjustment of the device under test can be attempted. If the device under test is not defective, this eliminates the deviation.

If all results in the incoming test are within the tolerance range, an outgoing report can be created directly by selecting the "**Calibration Outgoing Test**" test condition and transferring the measurement results from the incoming test.

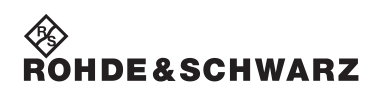

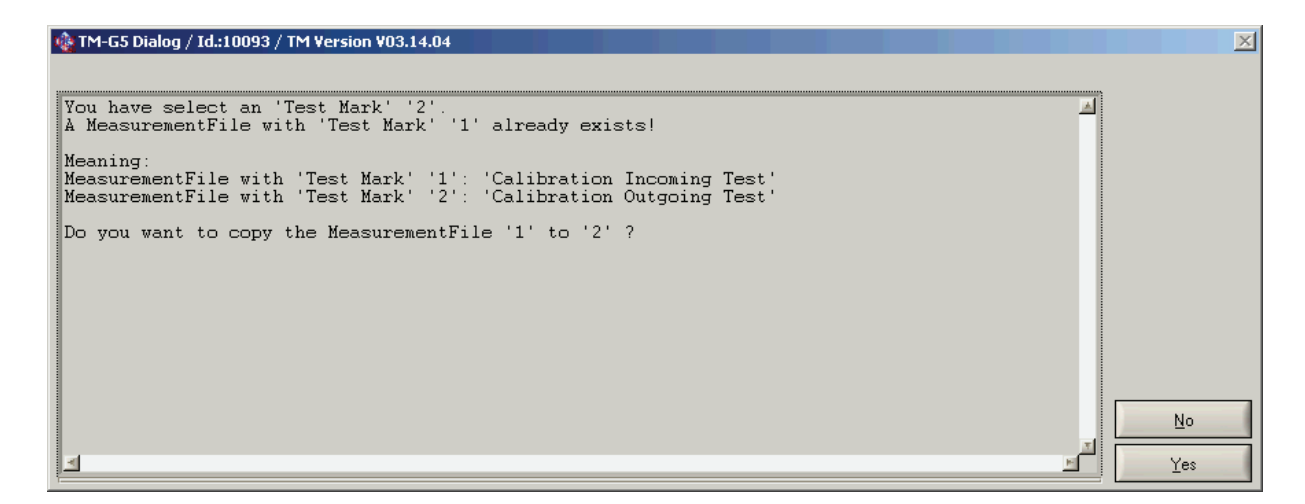

<span id="page-39-0"></span>**Figure 3-4** Transferring the results of the incoming test

If the device under test has been adjusted, a master test sequence (calibration sequence) must be performed in the outgoing test to verify that the adjustment has been successful and document it.

If a self test connector is available for a device under test, you can select "**SFT\_BOARD**" under "**Options**". In this case, the test cases for which a self test connector is necessary are carried out when running the self test.

The "**Apply**" button applies the changes. Clicking on "**Quit**" closes the "Test and Test Report Configuration Data" dialog box.

## <span id="page-40-0"></span>**3.4 Performing the measurements**

#### <span id="page-40-1"></span>**3.4.1 Information on external multimeter 3458A**

The external multimeter is operated by the control computer via IEC bus (GPIB) and must be connected accordingly.

The "**Terminals**" switch must be set to match the inputs used. The "**Guard**" switch must be set to the "**Open**" position.

The measuring inaccuracies displayed assume that auto correction (ACAL) has been performed on the external multimeter. Auto correction should be performed at least every 24 hours or after a change of 1 °C in the temperature. The internal temperature of the multimeter is monitored.

#### **NOTE:**

**The multimeter should be operated in an environment with a stable temperature. In addition, a warming up time of 2 hours should be incorporated.**

**For determining the uncertainties of measurement with the external multimeter 3458A, we assume that the last external calibration was at the most one year ago and that the calibration standards used featured a traceability identical to that of a manufacturer calibration.**

When starting a test or a test sequence, the system checks whether auto correction is necessary.

#### **NOTE:**

**The software always recommends auto correction after 24 hours. As the multimeter does not have access to time monitoring, the calibration software saves the time of the last prompt to perform auto correction.**

For some measurements, "High Stability Option 002" is necessary for the external multimeter 3458A (e.g. adjustment of the R&S TS-PIO2 module). If it is not available, the test case is aborted with an error message.

The test sequence started is not carried out if the software recommends auto correction. Auto correction must be performed manually on the multimeter.

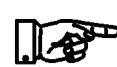

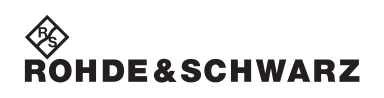

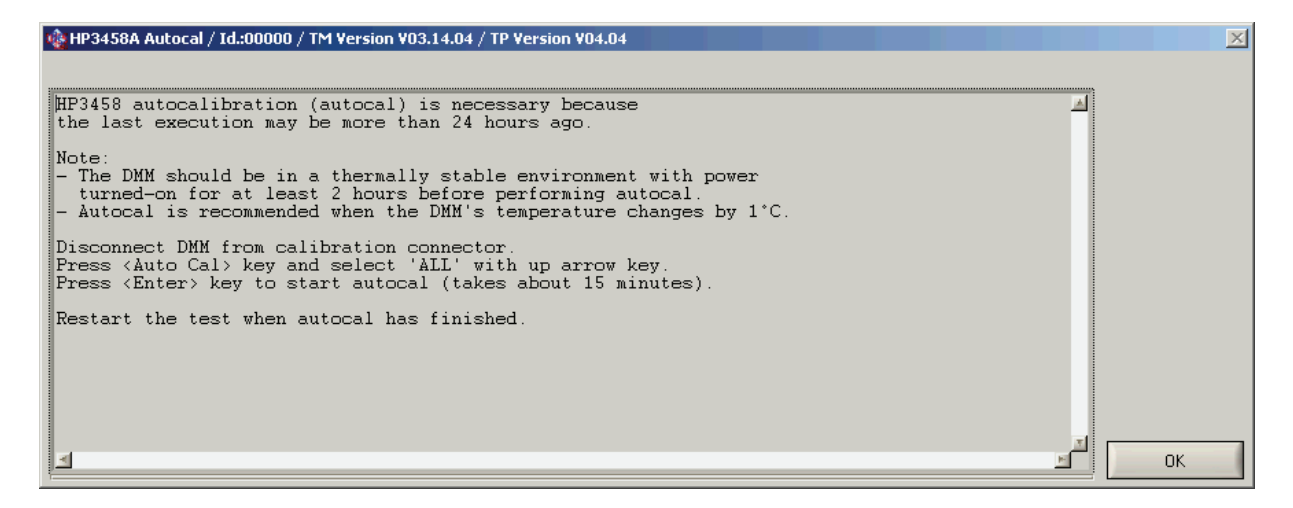

**Figure 3-5** Auto correction recommendation

<span id="page-41-1"></span>The following steps are necessary:

- The multimeter must be disconnected from the calibration adapter (TS-PCALA, TS-PCALB or TS-PCALC).
- Press the "**Auto Cal**" button and use the up arrow key to select "**ALL**".
- Press the "**Enter**" key to start the process.
- When auto correction is complete, restart the test sequence.

#### <span id="page-41-0"></span>**3.4.2 Starting the test sequences**

In the TSVP calibration program incoming and outgoing test, the "**Master Test Sequence**" contains test cases that are necessary to ensure the function and the data sheet specifications of the device under test. User interactions are normally necessary while performing the tests. The additional "**Adjustment Sequence**" is available for adjusting a device under test. Details of the various modules are described in the following sections.

#### **NOTE:**

**When calibrating R&S TSVP modules, the test cases are not divided into the "Master Test Sequence" and "Master Test Sequence Appendix", as described in the R&S Test Management Software documentation.**

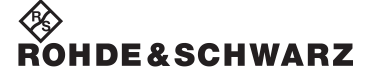

#### **TSVP In-System Calibration R&S TS-ISC** Performing the calibration

The easiest way to start the test sequences is via a context menu (right mouse button:

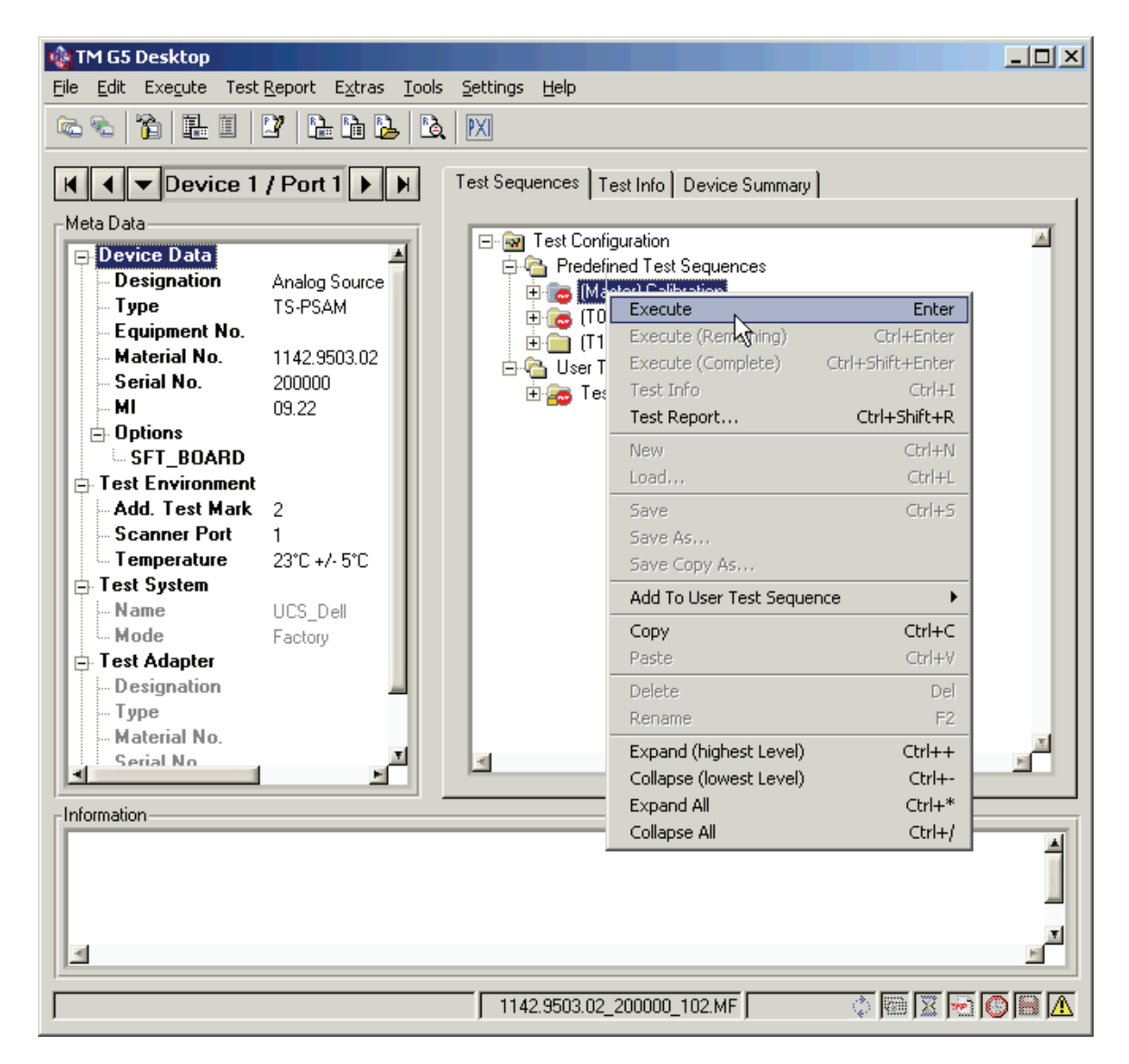

<span id="page-42-0"></span>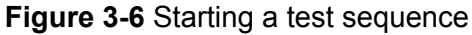

Other options for editing and running the test sequences are described in the R&S Test Management Software documentation.

During a test sequence, the user is prompted to connect the TS-PCALA, TS-PCALB and TS-PCALC test adapters to a particular module. The number of the frame and the corresponding slot is specified. In addition, the DMM must be connected to the corresponding test adapter.

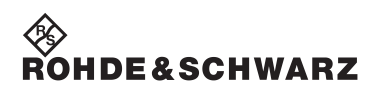

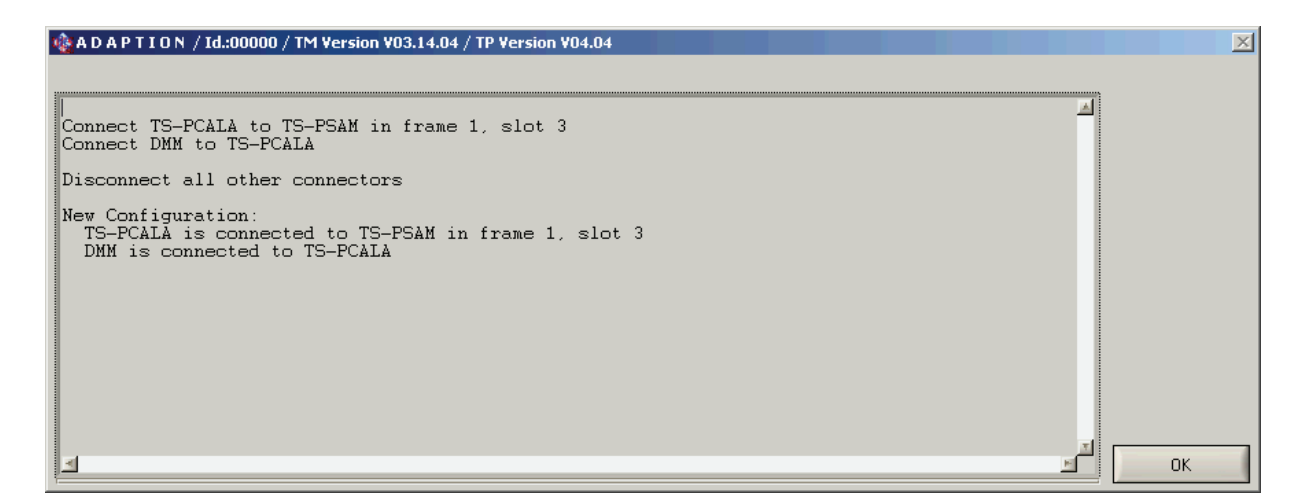

<span id="page-43-1"></span>**Figure 3-7** Dialog box for changing the adapter

The current adapter is saved by the software. The dialog box is only displayed if a change is required.

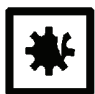

#### **CAUTION!**

**Connecting test adapters when not prompted can lead to incorrect measurements and may cause damage to the device under test or the measuring system.**

#### <span id="page-43-0"></span>**3.4.3 Aborting and interrupting test sequences**

The "**Interrupt Panel**" in the R&S Test Management Software can be used to abort or interrupt a test sequence in progress. The details are described in the associated manual.

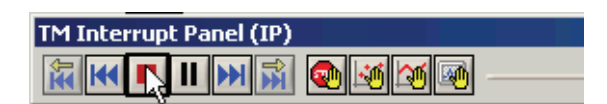

<span id="page-43-2"></span>**Figure 3-8** Interrupt Panel

### <span id="page-44-0"></span>**3.4.4 Measurement results and test report**

The test results are saved in a measurement results file. The report is generated from this file. As soon as measurement results are available, the current report can be displayed and printed by selecting **<Test Report><Customer Report><Current Device>** in the menu.

For the "Self Test" test case, the TSVP self test for the current device under test is performed and a detailed report is generated, which is added to the measurement results file. The self test report can be exported using the paperclip button in the measurement results screen.

| PEB V 06.09.02: Measurement Window ( Application\TestProgram: |                                             |                  |  |                                              |             |           |      |  |
|---------------------------------------------------------------|---------------------------------------------|------------------|--|----------------------------------------------|-------------|-----------|------|--|
| 围<br>Close                                                    |                                             | Print            |  | PDF-Export                                   | A<br>Report | Frontpage | Zoom |  |
| View: Customer Report (Outgoing)                              |                                             |                  |  |                                              |             |           |      |  |
| <b>ODE</b> Only for factory internal use                      |                                             |                  |  |                                              |             |           |      |  |
| <b>GOD</b> Attention: 1 faulty test                           |                                             |                  |  |                                              |             |           |      |  |
| Note: 6 missing tests                                         |                                             |                  |  |                                              |             |           |      |  |
|                                                               | 刪                                           |                  |  |                                              |             |           |      |  |
| 隐                                                             | $\mathbf{p}$ S Export appendix $\mathbf{e}$ |                  |  |                                              |             |           |      |  |
| Table of Contents                                             |                                             | Missing          |  | 10 Input Divider Compensation                |             |           |      |  |
|                                                               |                                             | Missing          |  | 11 Verification DC Source (DCS)              |             |           |      |  |
|                                                               |                                             | Missing          |  | 12 Verification Measurement Unit (DC Voltage |             |           |      |  |
|                                                               |                                             | Missing          |  | 13 Verification Measurement Unit (DC Curren  |             |           |      |  |
|                                                               |                                             | Missing          |  | 14 Verification Measurement Unit (RMS)       |             |           |      |  |
| 圃                                                             |                                             | Missing          |  | 16 10 V Reference Voltage                    |             |           |      |  |
| Report                                                        |                                             | <b>STOP FAIL</b> |  | 15 1. Self-Test                              |             |           |      |  |

<span id="page-44-1"></span>**Figure 3-9** Exporting the self test report

Further details of handling the measurement results file (file name, saving, displaying) can be found in the R&S Test Management Software documentation.

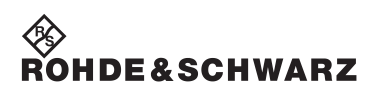

**Performing the calibration TSVP In-System Calibration R&S TS-ISC**

## <span id="page-46-0"></span>**4 Calibrating R&S TS-xxx modules**

## <span id="page-46-1"></span>**4.1 R&S TS-PCAL2 with R&S TS-PMB**

**NOTE:**

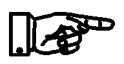

**Before calibrating the R&S TS-PCAL2 module, allow a warming up time of at least one hour.**

On the R&S TS-PCAL2 module there are sources and references that are required to calibrate other R&S modules in the R&S CompactTSVP / R&S PowerTSVP. Therefore, it should always be calibrated first to ensure that this module functions correctly.

The associated R&S TS-PMB module connected on the front is used to transmit the signals via the local analog bus to the backplane and via the front connector to the external multimeter. The function of the R&S TS-PMB module must therefore also be ensured.

#### <span id="page-46-2"></span>**4.1.1 Incoming test**

The master test sequence includes the calibration sequences and thus all test cases ensuring the values specified in the datasheet of the measurement module.

If results are outside the tolerance range, adjustment of the module can be performed in the outgoing test.

#### <span id="page-46-3"></span>**4.1.2 Outgoing test**

The master test sequence includes the calibration sequences and thus all test cases ensuring the values specified in the datasheet of the measurement module.

A sequence for adjusting the device under test is also available.

### <span id="page-47-0"></span>**4.2 R&S TS-PSAM**

**NOTE:**

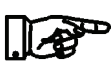

**Before calibrating the R&S TS-PSAM module, allow a warming up time of at least 15 minutes.**

During the test sequence, the adapters for the external multimeter must be changed several times. For measurements on the attenuator, the polarity of the DMM\_HI und DMM\_LO lines needs to be exchanged once directly on the multimeter.

#### <span id="page-47-1"></span>**4.2.1 Incoming test**

The master test sequence includes the calibration sequence and thus all test cases that ensure the values specified in the datasheet of the R&S TS-PSAM analog stimulus and measurement module.

#### **NOTE:**

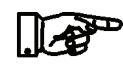

**It is recommended that the entire test sequence is always started, as some tests depend on the completion of previous tests.**

If results are outside the tolerance range, adjustment of the R&S TS-PSAM module can be performed in the outgoing test. The measurement results from the incoming test are used to calculate the new correction values.

#### <span id="page-47-2"></span>**4.2.2 Outgoing test**

Like the incoming test, the master sequence includes the calibration sequence.

A sequence for adjustment of the R&S TS-PSAM analog stimulus and measurement module is also available. During the adjustment process (test step "**Write Correction Data**") the results from the calibration sequence and the current correction values are used to calculate new correction values and transfer them to the module. To carry out the adjustment, the entire calibration sequence must therefore have been completed. This can also have been done as part of the incoming test. After adjustment, all results from the calibration sequence are set to invalid. The incoming test report is not changed. However, calibration must be repeated to document the success of the adjustment in the outgoing test report.

### **TSVP In-System Calibration R&S TS-ISC Calibrating R&S TS-xxx modules**

The outgoing test provides two other test steps in the "**Additional Tests**" sequence.

- "**Write Neutral Correction Data**"
- "**Compensation Adjustment**" (for modules from version 03.00)

The "**Write Neutral Correction Data**" test resets all correction values in the module EEPROM. As a result, it then needs to be completely readjusted. To do this, the following steps are required in the specified order:

- 1. Performing the "**Compensation Adjustment**" test (only for modules from version 03.00)
- 2. Performing the "**Calibration**" test sequence
- 3. Performing the "**Write Correction Data**" test
- 4. Performing the "**Calibration Sequence**" again to document the success of the adjustment.

#### **NOTE:**

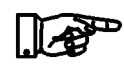

#### **With neutral correction values in the EEPROM, some test cases are excluded from the self test.**

The "**Compensation Adjustment**" test determines a new setting for the attenuator compensation (only for modules from version 03.00). A new standard adjustment must also be performed after this test.

- Performing the "**Calibration**" test sequence
- Performing the "**Write Correction Data**" test
- Performing the "**Calibration Sequence**" again to document the success of the adjustment.

### <span id="page-49-0"></span>**4.3 R&S TS-PFG**

**NOTE:**

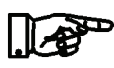

**Before calibrating the R&S TS-PFG module, allow a warming up time of at least 15 minutes.**

#### <span id="page-49-1"></span>**4.3.1 Incoming test**

The master test sequence includes all test cases ensuring the values specified in the datasheet of the R&S TS-PFG function generator.

If results are outside the tolerance range, adjustment of the R&S TS-PFG module can be performed in the outgoing test.

#### <span id="page-49-2"></span>**4.3.2 Outgoing test**

The master test sequence includes the calibration sequence and thus all test cases ensuring the values specified in the datasheet of the R&S TS-PFG function generator. After completion, an outgoing report is generated.

A sequence for adjusting the device under test is also available. During adjustment, all results from the calibration sequence are set to invalid. Therefore, calibration must be repeated to document the success of the adjustment.

### <span id="page-49-3"></span>**4.4 R&S TS-PICT**

#### **NOTE:**

#### **Before calibrating the R&S TS-PICT module, allow a warming up time of at least 15 minutes.**

In conjunction with the R&S TS-PSAM measurement module and the R&S EGTSL software, the module is used to realise in-circuit measurements.

In order for the ICT R&S TS-PICT expansion module to be calibrated, a functional R&S TS-PSAM module must therefore be installed in the system. If several R&S TS-PSAM cards are available, the module set in the system configuration is used for the self test.

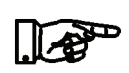

**NOTE:**

**Calibrating the corresponding R&S TS-PSAM module first is therefore recommended.**

#### <span id="page-50-0"></span>**4.4.1 Incoming test**

The master test sequence includes all test cases ensuring the values specified in the datasheet of the R&S TS-PICT ICT expansion module.

If results are outside the tolerance range, adjustment of the module can be performed in the outgoing test.

#### <span id="page-50-1"></span>**4.4.2 Outgoing test**

The master test sequence includes the calibration sequence and thus all test cases ensuring the values specified in the datasheet of the R&S TS-PICT ICT expansion module. After completion, an outgoing report is generated.

A sequence for adjusting the device under test is also available. If one of the "**Adjustment CMU**" or "**Adjustment AOS**" tests is performed, the existing correction values in the module EEPROM are overwritten with neutral data before the measurements are started. New correction values are available again when the two adjustment tests have been performed successfully. The "**Write Correction Data**" test transfers the new correction values to the device under test.

Performing the entire "Adjustment" sequence is therefore recommended if adjustment of the device under test is required.

During adjustment, all results from the calibration sequence are set to invalid. Therefore, calibration must be repeated to document the success of the adjustment.

## <span id="page-50-2"></span>**4.5 R&S TS-PMB**

A function test is performed for the R&S TS-PMB matrix module.

#### <span id="page-51-0"></span>**4.6 R&S TS-PSM1**

A function test is performed for the R&S TS-PSM1 power switching module.

## <span id="page-51-1"></span>**4.7 R&S TS-PSU, R&S TS-PSU12**

#### **NOTE:**

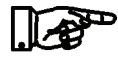

**Before calibrating the R&S TS-PSU and R&S TS-PSU12 modules, allow a warming up time of at least 15 minutes.**

#### <span id="page-51-2"></span>**4.7.1 Incoming test**

The master test sequence includes the calibration sequence and thus all test cases ensuring the values specified in the datasheet of the R&S TS-PSU power supply/load module and the R&S TS-PSU12 12V power supply/load module.

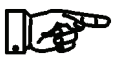

#### **NOTE:**

**It is recommended that the entire test sequence is always started, as some tests depend on the completion of previous tests.**

If results are outside the tolerance range, adjustment of the modules can be attempted in the outgoing test. The measurement results from the incoming test are used to calculate the new correction values.

#### <span id="page-51-3"></span>**4.7.2 Outgoing test**

Like the incoming test, the master test sequence includes the calibration sequence.

The "**Adjustment Sequence**" for adjusting the module is also available. The entire calibration sequence must have been completed to perform adjustment (this can also be done in the incoming test). After adjustment, all results from the calibration sequence are set to invalid. The incoming test report is not changed. Therefore, calibration must be repeated to document the success of the adjustment in the outgoing test report.

The "**Write Neutral Correction Data**" test step is available in the "**Additional Tests**" sequence in the outgoing test. This test resets all correction values in the module EEPROM. As a result, the module then needs to be completely readjusted. To do this, the following steps are

### **TSVP In-System Calibration R&S TS-ISC Calibrating R&S TS-xxx modules**

required in the specified order:

- Performing the "Calibration Sequence" test sequence
- Performing the "Adjustment Sequence" test sequence
- Performing the "Calibration" test sequence again to document the success of the adjustment.

## <span id="page-52-0"></span>**4.8 R&S TS-PAM**

**NOTE:**

### **Before calibrating the R&S TS-PAM module, allow a warming up time of at least 15 minutes.**

The "**DC Accuracy**" sub-sequence in turn consists of two sequences. These sequences for path A and path B in the R&S TS-PAM analyser module contain two test cases, which must always be performed in the specified order.

#### <span id="page-52-1"></span>**4.8.1 Incoming test**

The master test sequence includes the calibration sequence and thus all test cases ensuring the values specified in the datasheet of the R&S TS-PAM analyser module.

#### **NOTE:**

**It is recommended that the entire test sequence is always started, as some tests depend on the completion of previous tests.**

If results are outside the tolerance range, adjustment of the module can be performed in the outgoing test. The measurement results from the incoming test are used to calculate the new correction values.

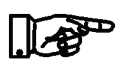

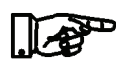

#### <span id="page-53-0"></span>**4.8.2 Outgoing test**

Like the incoming test, the master test sequence includes the calibration sequence.

The "Adjustment Sequence" for adjusting the R&S TS-PAM analyser module is also available. The entire calibration sequence must have been completed to perform adjustment (this can also be done in the incoming test). During adjustment, the measuring channels are first reset. The DAC's must then be measured again and subsequently adjusted. When measuring the DAC's in the "**DAC Calibration**" test, errors can occur. The success of the DAC adjustment is verified in the calibration sequence in the "**DAC Accuracy**" test.

After adjustment, all results from the calibration sequence are set to invalid. The incoming test report is not changed. Therefore, calibration must be repeated to document the success of the adjustment in the outgoing test report.

The "**Write Neutral Correction Data**" test step is available in the "**Additional Tests**" sequence in the outgoing test. This test resets all correction values in the module EEPROM. As a result, it then needs to be completely readjusted. To do this, the following steps are required in the specified order:

- Performing the "**Calibration Sequence**" test sequence
- Performing the "**Adjustment Sequence**" test sequence
- Performing the "**Calibration**" test sequence again to document the success of the adjustment.

#### **NOTE:**

**With neutral correction values in the EEPROM, some test cases are excluded from the self test.**

### <span id="page-53-1"></span>**4.9 R&S TS-PSM2**

A function test is performed for the R&S TS-PSM2 multiplex/switching module 2.

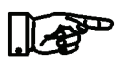

**TSVP In-System Calibration R&S TS-ISC Calibrating R&S TS-xxx modules** 

**NOTE:**

### <span id="page-54-0"></span>**4.10 R&S TS-PIO2**

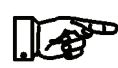

**Before calibrating the R&S TS-PIO2 module, allow a warming up time of at least one hour.**

For adjustment of the R&S TS-PIO2 analog/digital IO module 2, the "High Stability Option 002" is necessary for the external multimeter 3458A. If the option is not available, calibration can still be performed. However, the measuring inaccuracy will be increased accordingly. This is indicated once by a dialog box.

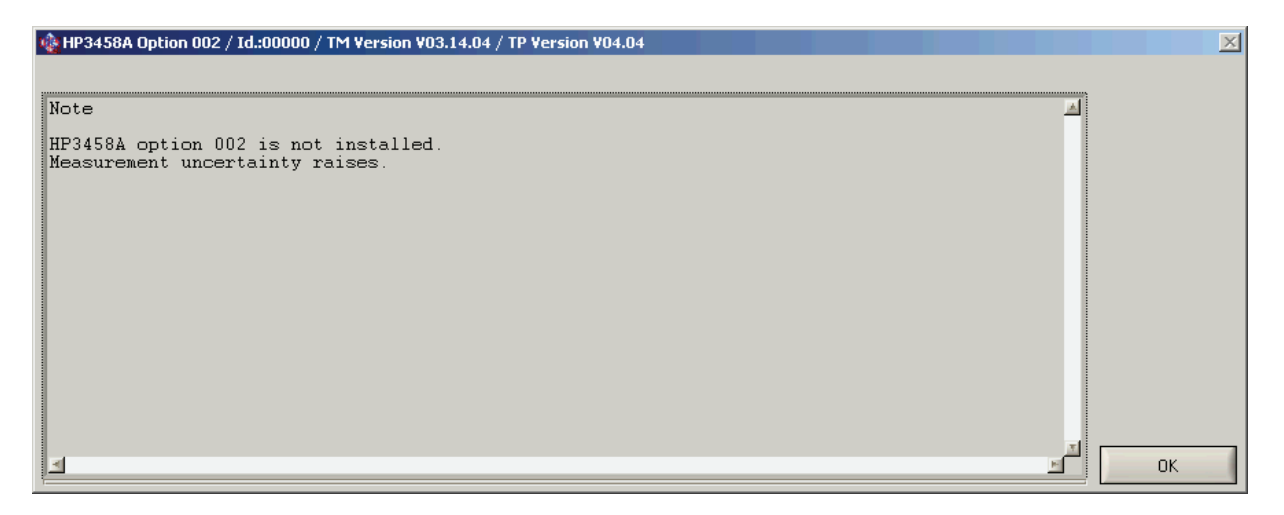

<span id="page-54-3"></span>**Figure 4-1** Warning Option 002 not installed

#### <span id="page-54-1"></span>**4.10.1 Incoming test**

The master test sequence includes the calibration sequence and thus all test cases ensuring the values specified in the datasheet of the R&S TS-PIO2 analog/digital IO module 2.

If results are outside the tolerance range, adjustment of the module can be performed in the outgoing test.

#### <span id="page-54-2"></span>**4.10.2 Outgoing test**

Like the incoming test, the master test sequence includes the calibration sequence. The "**Adjustment Sequence**" is also available for adjustment of the R&S TS-PIO2 analog/digital IO module 2. After adjustment, all results from the calibration sequence are set to invalid. Therefore, calibration must be repeated to document the success of the ad-

justment in the outgoing test report.

## <span id="page-55-0"></span>**4.11 R&S TS-PRIO**

A function test is performed for the R&S TS-PRIO module. However, the relays can only be tested using a self test connector.

As this module does not have an EEPROM, the serial number and the change index must be entered manually. The serial number is logged in the test report. The software does not currently evaluate the change index for this module.

Therefore, this module does not appear in the selection dialog box for the available device under tests if you are attempting to import the device under test data using the "Read Data" button.

If the system contains several R&S TS-PRIO modules the position in the frame can be selected when transferring the device under test data.

## <span id="page-55-1"></span>**4.12 R&S TS-PDFT**

A function test is performed for the R&S TS-PDFT digital function test module.

## <span id="page-55-2"></span>**4.13 R&S TS-PHDT**

A function test is performed for the R&S TS-PHDT high speed digital test module.

## <span id="page-55-3"></span>**4.14 R&S TS-PKISC**

Selecting this device under test type allows the TS-PCALA, TS-PCALB and TS-PCALC test adapters to be tested. A test case is also available for the cable between DMM and the test adapter. The sequence for the incoming and outgoing tests has the same structure for these device under tests. Adjustment is not necessary.

## <span id="page-56-0"></span>**5 Specifications**

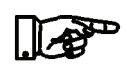

#### **NOTE:**

**The technical data of the TSVP In-System Calibration R&S TS-ISC are shown in the corresponding data sheets.**

**In the event of any discrepancies between date in this user manual and technical data in the data sheet, the data sheet takes precedence.**

#### **Ordering Information:**

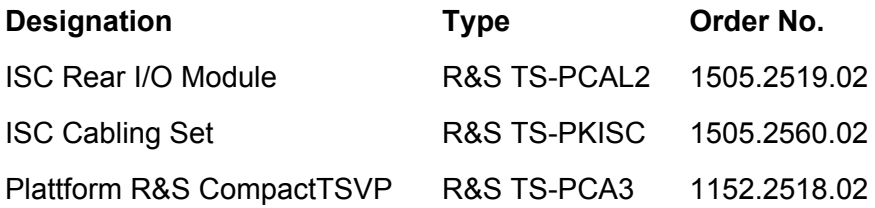

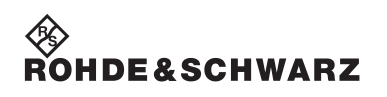

**Specifications TSVP In-System Calibration R&S TS-ISC**

## <span id="page-58-0"></span>**A Calibration / Adjustment Procedures**

## <span id="page-58-1"></span>**A.1 General**

Generally, first a **calibration** of the device under test is performed within the scope of an incoming test. For some modules, the measurement results of this test are used for an optional **adjustment**. If measured values are beyond the tolerance range, the device under test can be **adjusted** in the outgoing test. Following an **adjustment**, the **calibration** must be repeated as part of the outgoing test to document the success.

For TSVP modules, for which adjustment is not intended, the self-test is primarily performed of the calibration sequence. The execution times are documented in this case.

Several user interactions are generally required after the sequences have been started. In the "LED Test", for example, the function of the LEDs on the front of the modules must be confirmed. For this reason, it is best to check the LEDs when the system is switched on.

Before starting the test sequences, take into consideration the heating period of the modules and the external multimeter.

## <span id="page-58-2"></span>**A.2 R&S TS-PCAL2**

### <span id="page-58-3"></span>**A.2.1 Calibration**

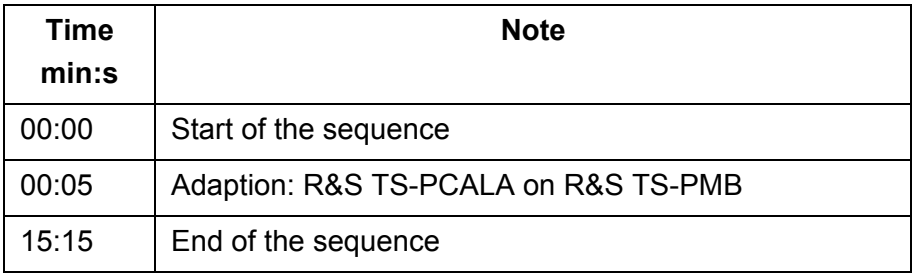

### <span id="page-59-0"></span>**A.2.2 Adjustment**

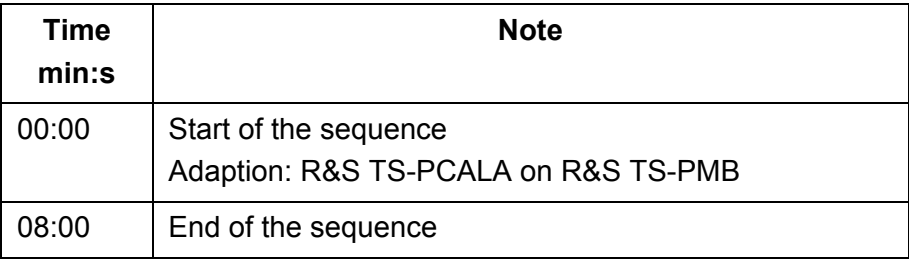

## <span id="page-59-1"></span>**A.3 R&S TS-PSAM**

#### <span id="page-59-2"></span>**A.3.1 Calibration**

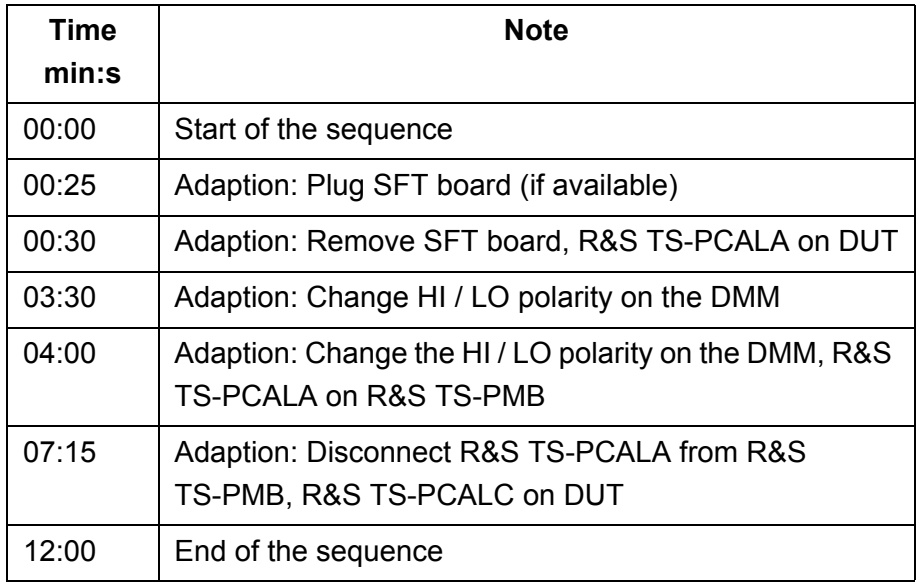

## <span id="page-59-3"></span>**A.3.2 Adjustment**

For this module, in the adjustment process, the topical correction values and the results from the measurements during calibration are used to calculate new correction values and transfer them to the flash memory of the module. For this reason, the calibration sequence must be performed before starting the adjustment.

## ◈<br>Rohde&Schwarz

## **TSVP In-System Calibration R&S TS-ISC Appendix Appendix Appendix Appendix**

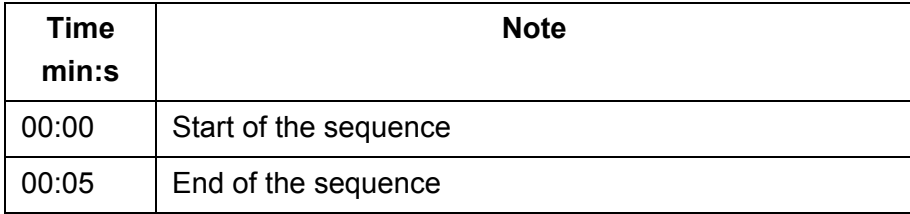

## <span id="page-60-0"></span>**A.4 R&S TS-PFG**

### <span id="page-60-1"></span>**A.4.1 Calibration**

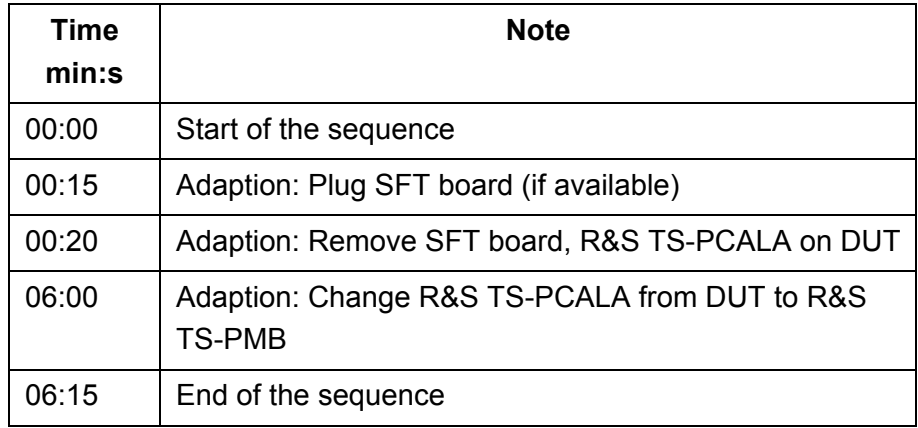

## <span id="page-60-2"></span>**A.4.2 Adjustment**

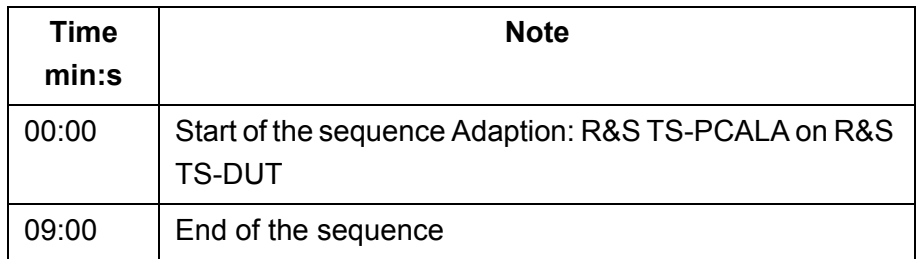

## **Appendix TSVP In-System Calibration R&S TS-ISC**

## <span id="page-61-0"></span>**A.5 R&S TS-PICT**

#### <span id="page-61-1"></span>**A.5.1 Calibration**

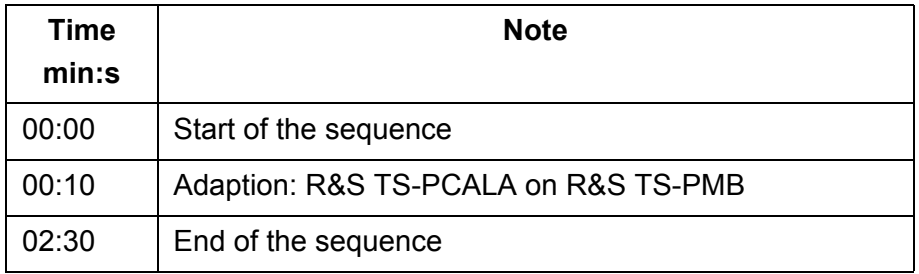

## <span id="page-61-2"></span>**A.5.2 Adjustment**

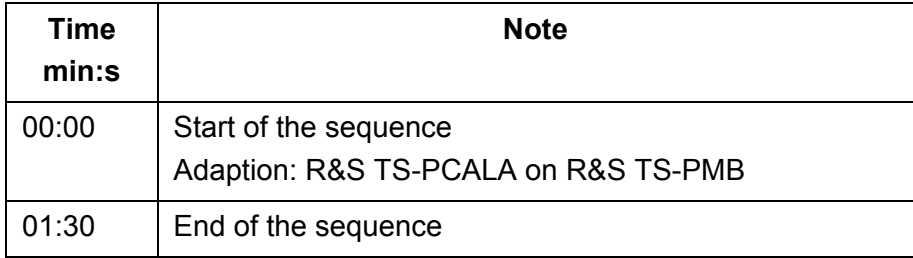

## <span id="page-61-3"></span>**A.6 R&S TS-PSU, R&S TS-PSU12**

### <span id="page-61-4"></span>**A.6.1 Calibration**

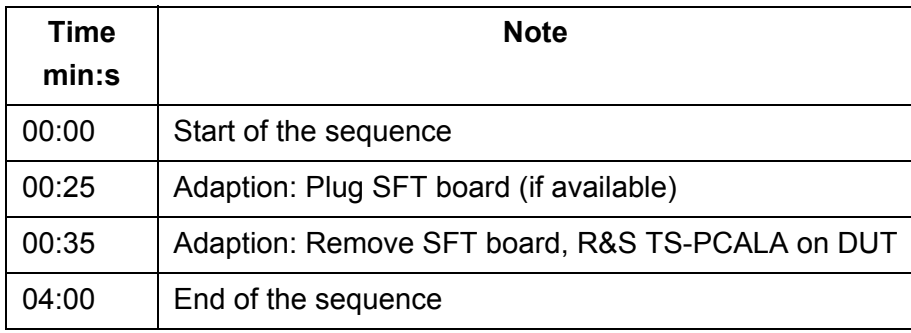

3rd Issue 09.11 3rd Issue 09.11

## ∜≫<br>Rohde&Schwarz

## **TSVP In-System Calibration R&S TS-ISC Appendix Appendix Appendix**

#### <span id="page-62-0"></span>**A.6.2 Adjustment**

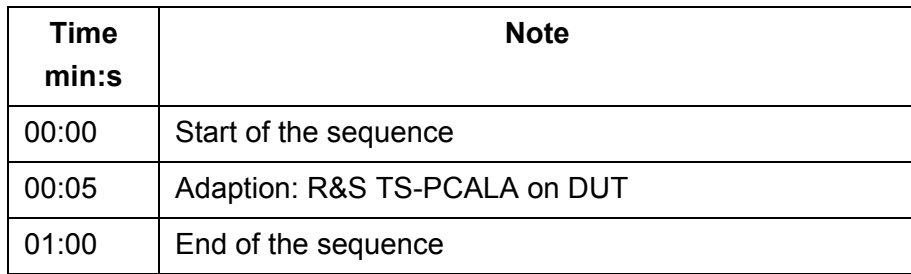

## <span id="page-62-1"></span>**A.7 R&S TS-PAM**

#### <span id="page-62-2"></span>**A.7.1 Calibration**

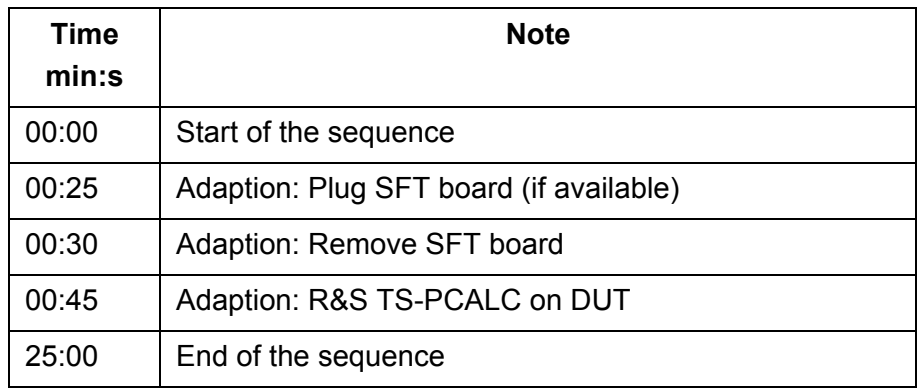

### <span id="page-62-3"></span>**A.7.2 Adjustment**

In the adjustment process, the topical correction values and the results from the measurements during calibration are used to calculate new correction values and transfer them to the flash memory of the module. Subsequently, the DAC's will be calibrated and the determined correction values transferred to the module. For this reason, the calibration sequence must be performed before starting the adjustment.

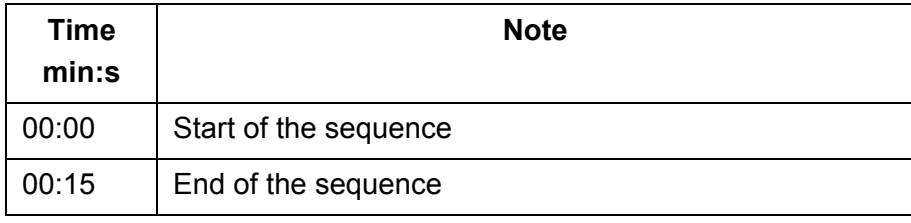

## <span id="page-63-0"></span>**A.8 R&S TS-PIO2**

#### <span id="page-63-1"></span>**A.8.1 Calibration**

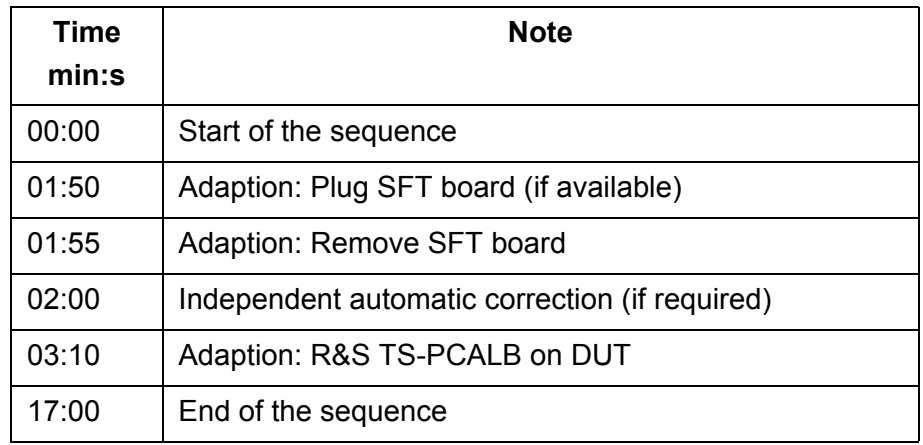

#### <span id="page-63-2"></span>**A.8.2 Adjustment**

Prior to the measurement, the calibration software checks the temperature stability. Subsequently, the adjustment will be performed. The times stated are based on a properly heated module.

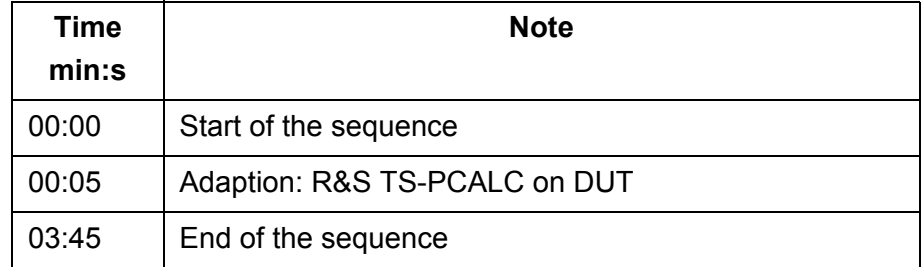

## **TSVP In-System Calibration R&S TS-ISC Appendix Appendix Appendix**

## <span id="page-64-0"></span>**A.9 R&S TS-PMB**

#### <span id="page-64-1"></span>**A.9.1 Calibration (Self-Test)**

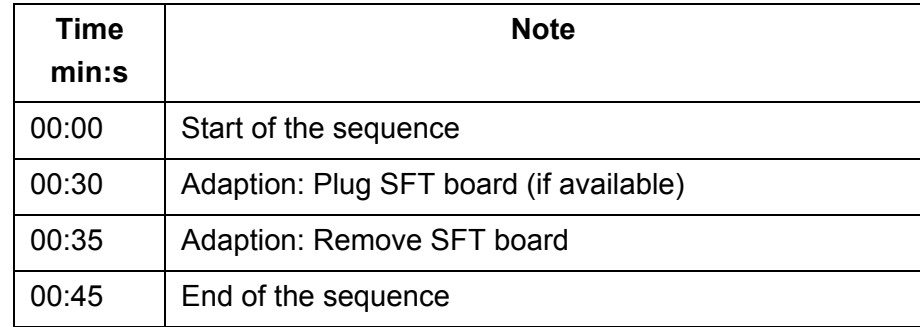

## <span id="page-64-2"></span>**A.10 R&S TS-PSM1**

### <span id="page-64-3"></span>**A.10.1 Calibration (Self-Test)**

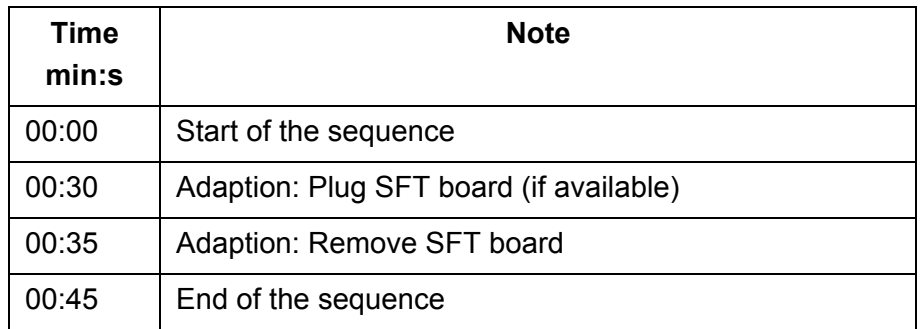

## <span id="page-64-4"></span>**A.11 R&S TS-PSM2**

### <span id="page-64-5"></span>**A.11.1 Calibration (Self-Test)**

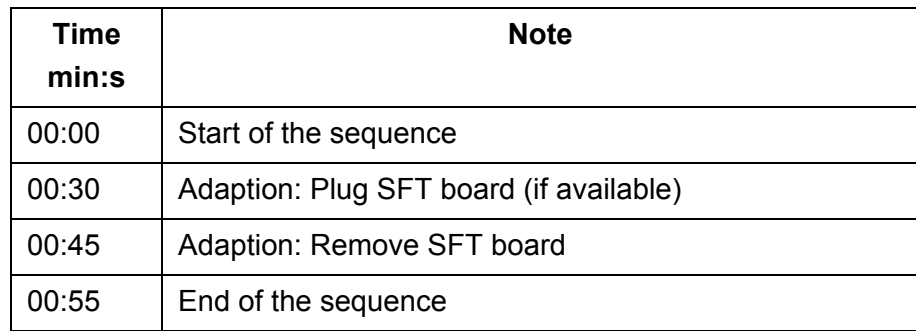

## **Appendix TSVP In-System Calibration R&S TS-ISC**

## <span id="page-65-0"></span>**A.12 R&S TS-PRIO**

#### <span id="page-65-1"></span>**A.12.1 Calibration (Self-Test)**

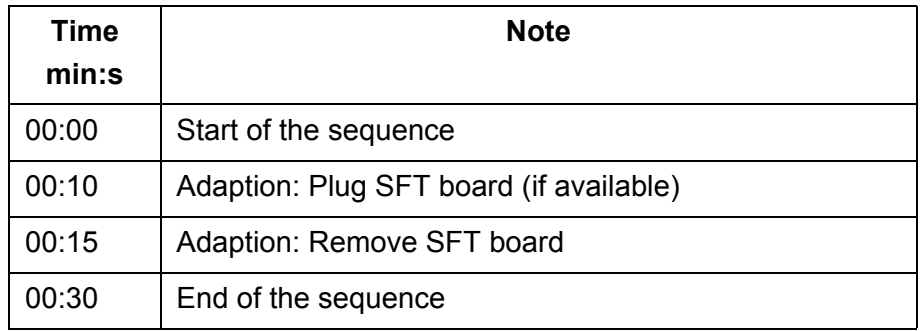

## <span id="page-65-2"></span>**A.13 R&S TS-PDFT**

### <span id="page-65-3"></span>**A.13.1 Calibration (Self-Test)**

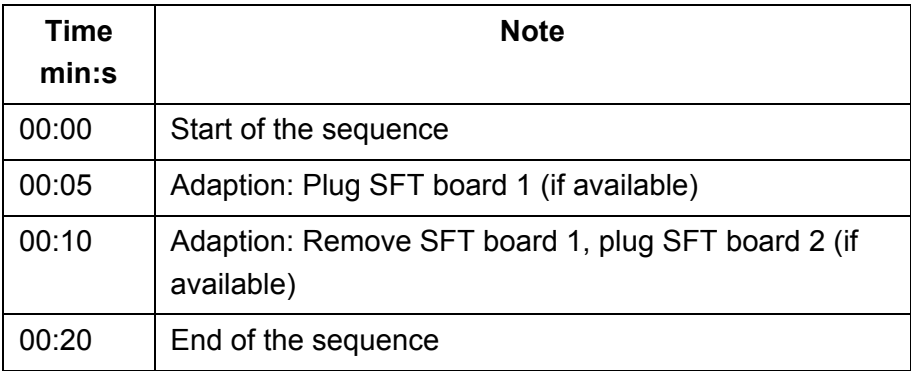

## <span id="page-65-4"></span>**A.14 R&S TS-PHDT**

### <span id="page-65-5"></span>**A.14.1 Calibration (Self-Test)**

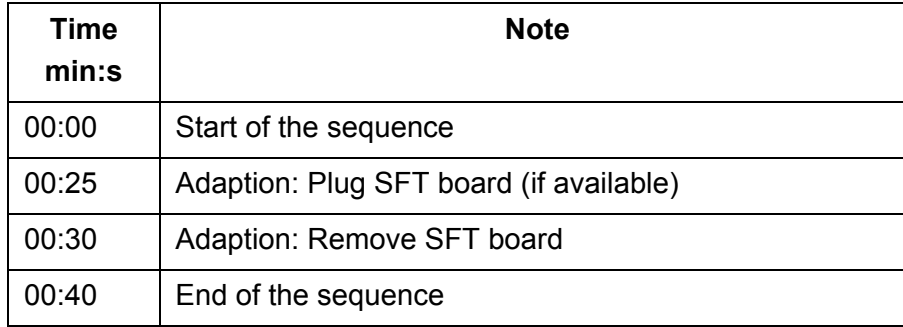

**TSVP In-System Calibration R&S TS-ISC Appendix Appendix Appendix Appendix** 

## <span id="page-66-0"></span>**A.15 R&S TS-PKISC**

## <span id="page-66-1"></span>**A.15.1 Calibration**

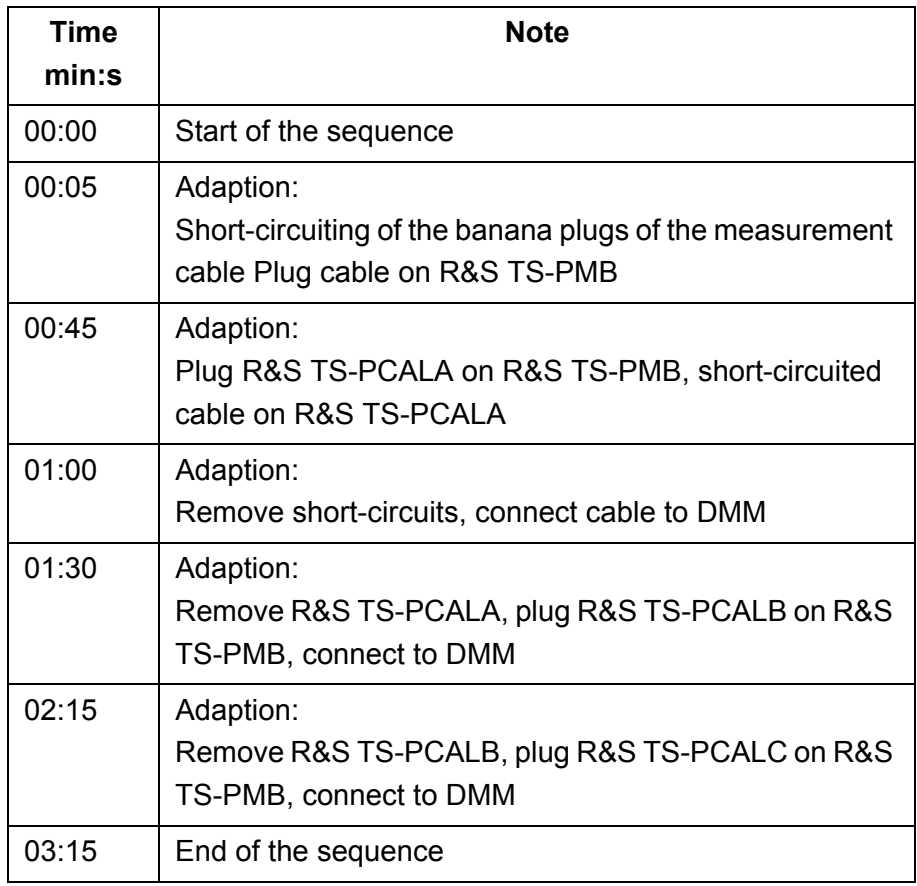

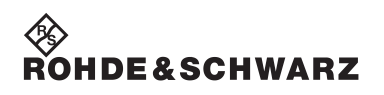

**Appendix TSVP In-System Calibration R&S TS-ISC**